## **To-LetTuitionbd**

*A Project Submitted in Partial Fulfillment of the Requirements for the Degree of* 

Bachelor of Science in Computer Science and Engineering

*by*

**Md. Imtiaz Mahamud** CSE 052-06609 &

**Md. Masud Parves** CSE 052-06595

Supervised by: Md. Shahedul Islam

Senior Lecturer

Dept. of CSE

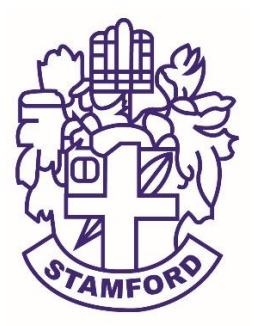

Department of Computer Science and Engineering STAMFORD UNIVERSITY BANGLADESH

November 2017

## **Abstract**

To-LetTuitionbd is a website where we can save our time. It also makes our life easy and smooth. Nowadays we are facing huge problem with searching house for renting, beside this hiring tutors and getting tuition is also challenging. It also happens to family when they want to change their location for different reason. They just walk through different road and try to look on poster on wall. Because most of the advertisement of renting house is postured on wall. We are just trying to digitalize this system. We also add a new feature for students that can help them to get a suitable tuition. Who want to represent him/her as a good tutor and who wants tuition. No more posturing on wall and no more searching on wall. No more time wasting and no more walking for long time to get tuition and guardian can get specialized tutor for their children. We have tried to make it user friendly to all the people who use smart phones can get this advantage and get rid of this problem.

# **Approval**

The project report "To-letTuitionbd" submitted by MD. IMTIAZ MAHAMUD ID: CSE 052- 06609, MD. MASUD PARVES ID: CSE 052-06595, to the Department of Computer Science & Engineering, has been accepted as satisfactory for the partial fulfillment of the requirements for the degree of Bachelor of Science (B.Sc.) in Computer Science & Engineering and as to its style and contents.

Board of Examiner's Name, Signature and Date:

**……………………………... …………………………….. ……………………………..**

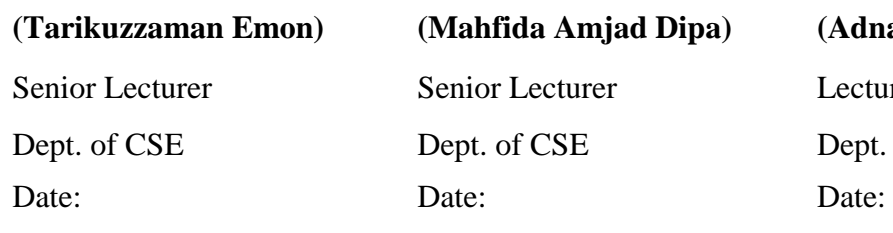

**(Adnan Ferdous Ashrafi)** ecturer ept. of CSE

Supervisor's Signature and Date:

**……………………………...**

**Md. Shahedul Islam** Senior Lecturer Dept. of CSE Date:

## **Declaration**

We, hereby, declare that the work presented in this project is the outcome of the investigation performed by us under the supervision of Md. Shahedul Islam, Senior Lecturer, Department of Computer Science & Engineering, Stamford University Bangladesh. We also declare that no part of this project and thereof has been or is being submitted elsewhere for the award of any degree or Diploma.

Signature and Date:

**……………………………...**

**Md. Imtiaz Mahamud** Date:

**……………………………...**

**Md. Masud Perves** Date:

Dedicated to our respected parents and our highly respected teacher's.

## **Acknowledgements**

First of all, we would like to thank the almighty ALLAH. Today we are successful in completing our work with such ease because almighty has given us the ability, chance, and cooperating supervisor. We would like to express our gratitude to our respected Chairman "Dr. Kamruddin Md. Nur" We are grateful to our honorable supervisor "Md. Shahedul Islam", Senior Lecturer, Department of Computer Science & Engineering for the guidance, inspiration and constructive suggestions that helped us in the preparation of this project. Although he was always loaded with several other activities, he gave us more than enough time in this project. His comments and guidance helped us of preparing our project successfully. Also grateful to our faculty members who helped us in any problem that we faced to create this project.

Last of all we are grateful to our family; who are, always with us in our every step of life.

# **Table of Contents**

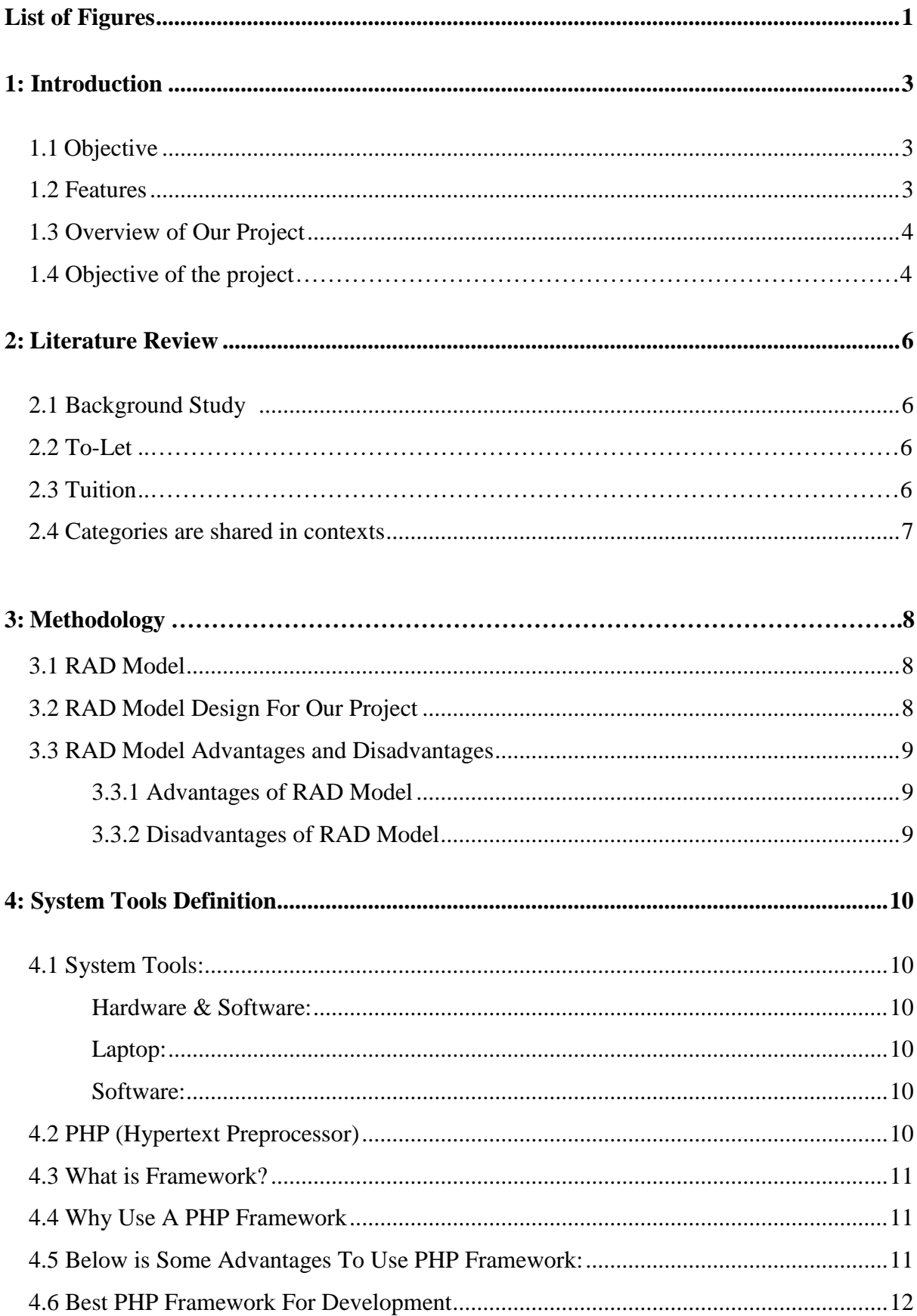

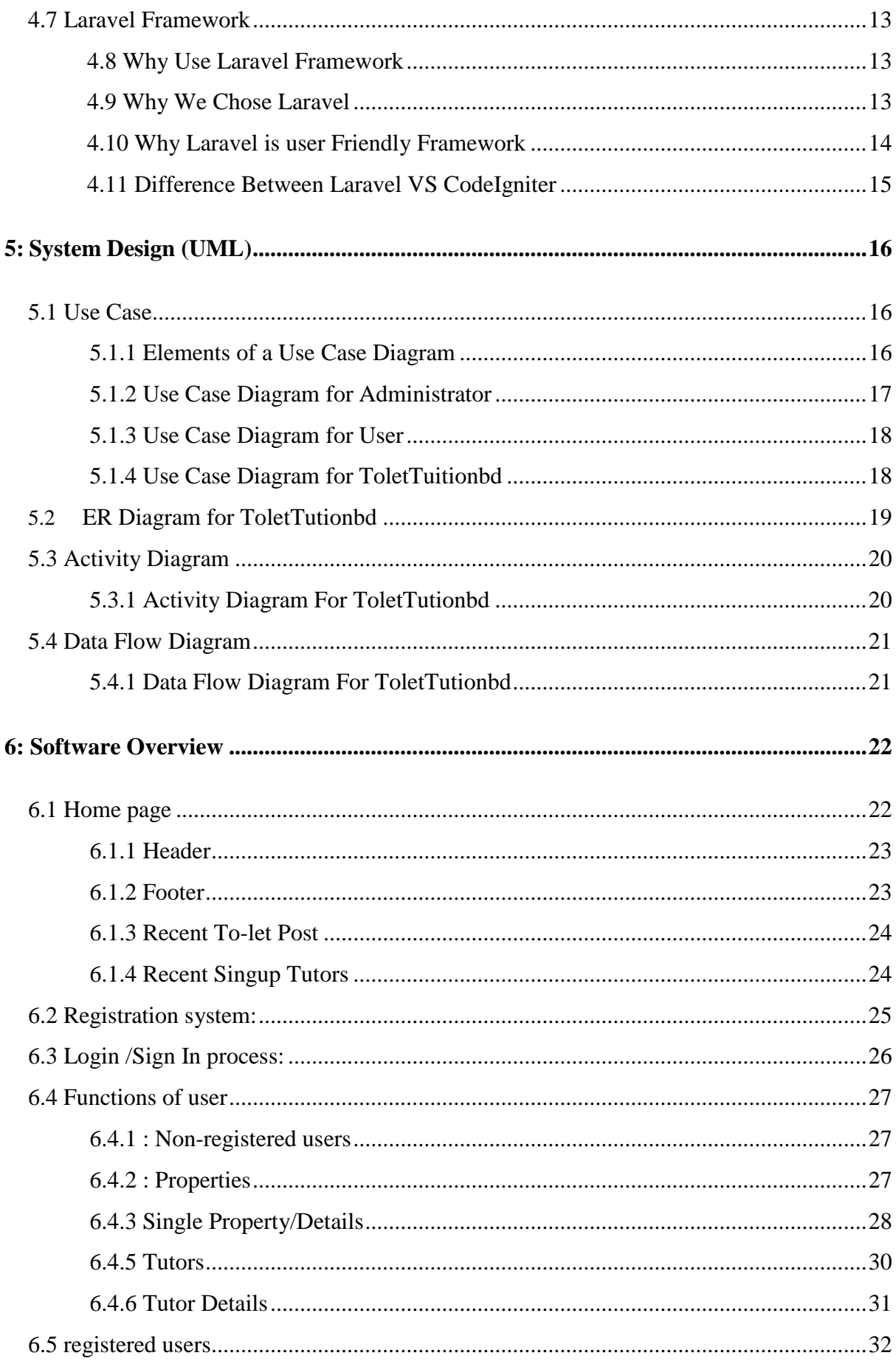

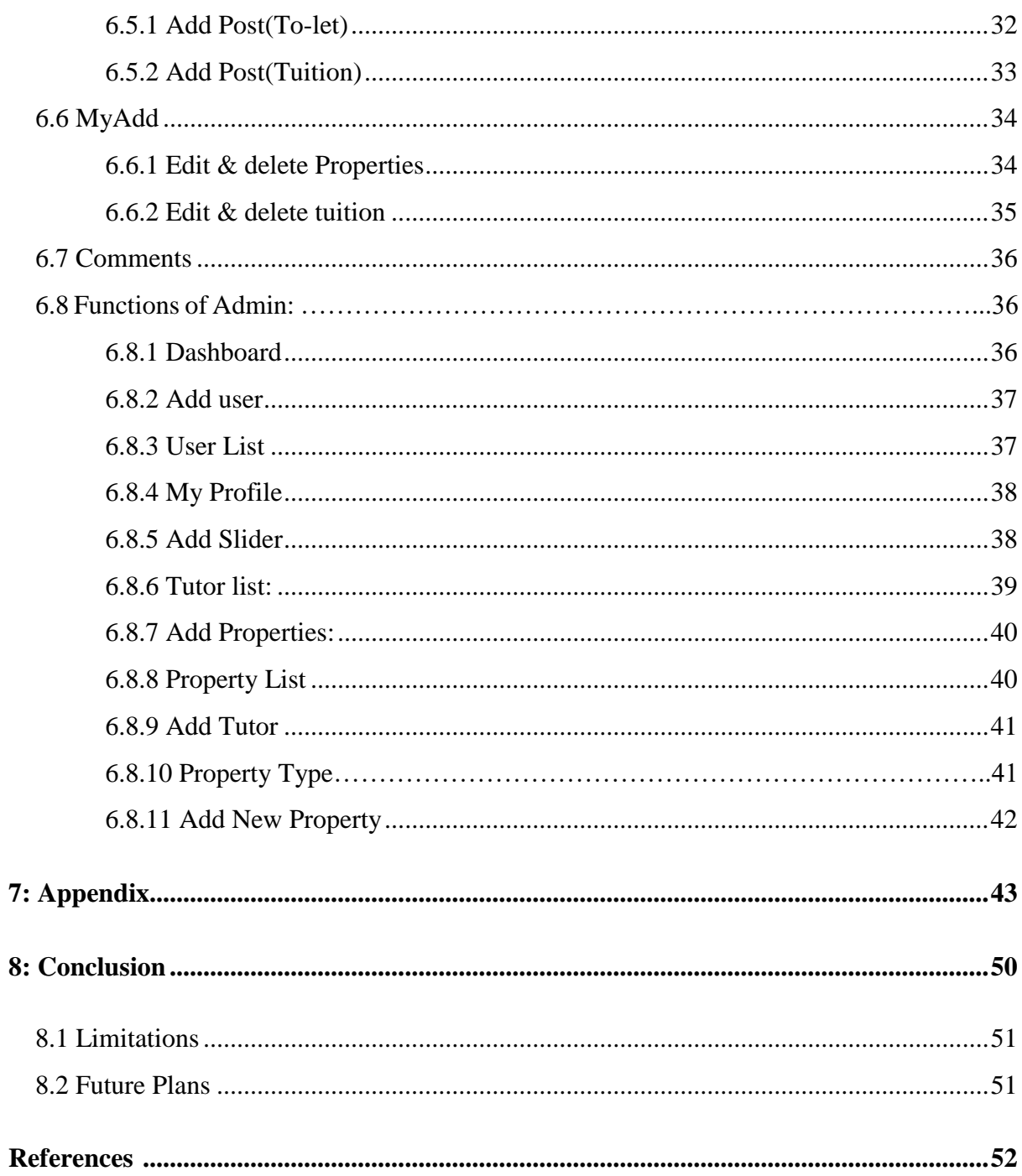

# **List of Figures**

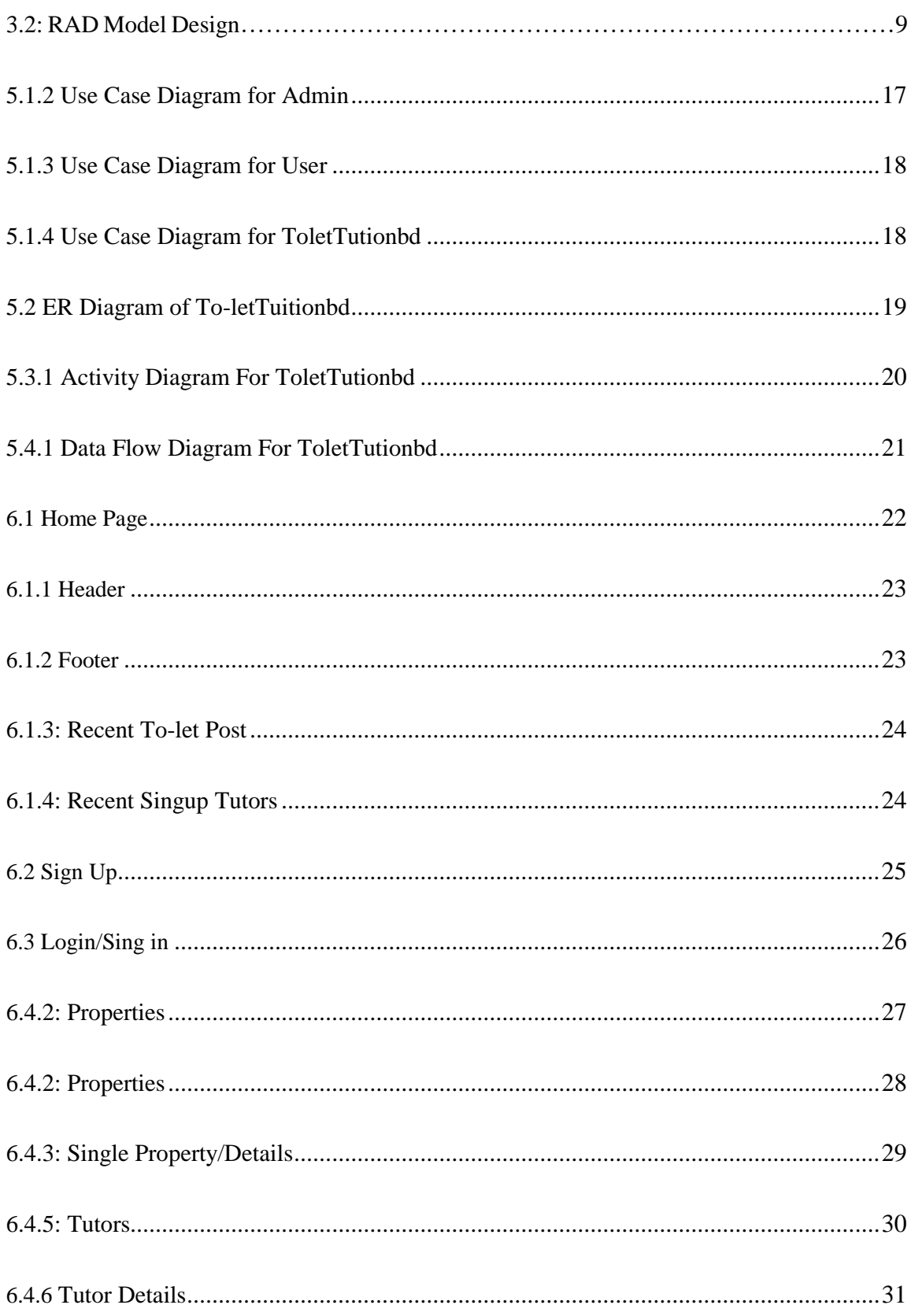

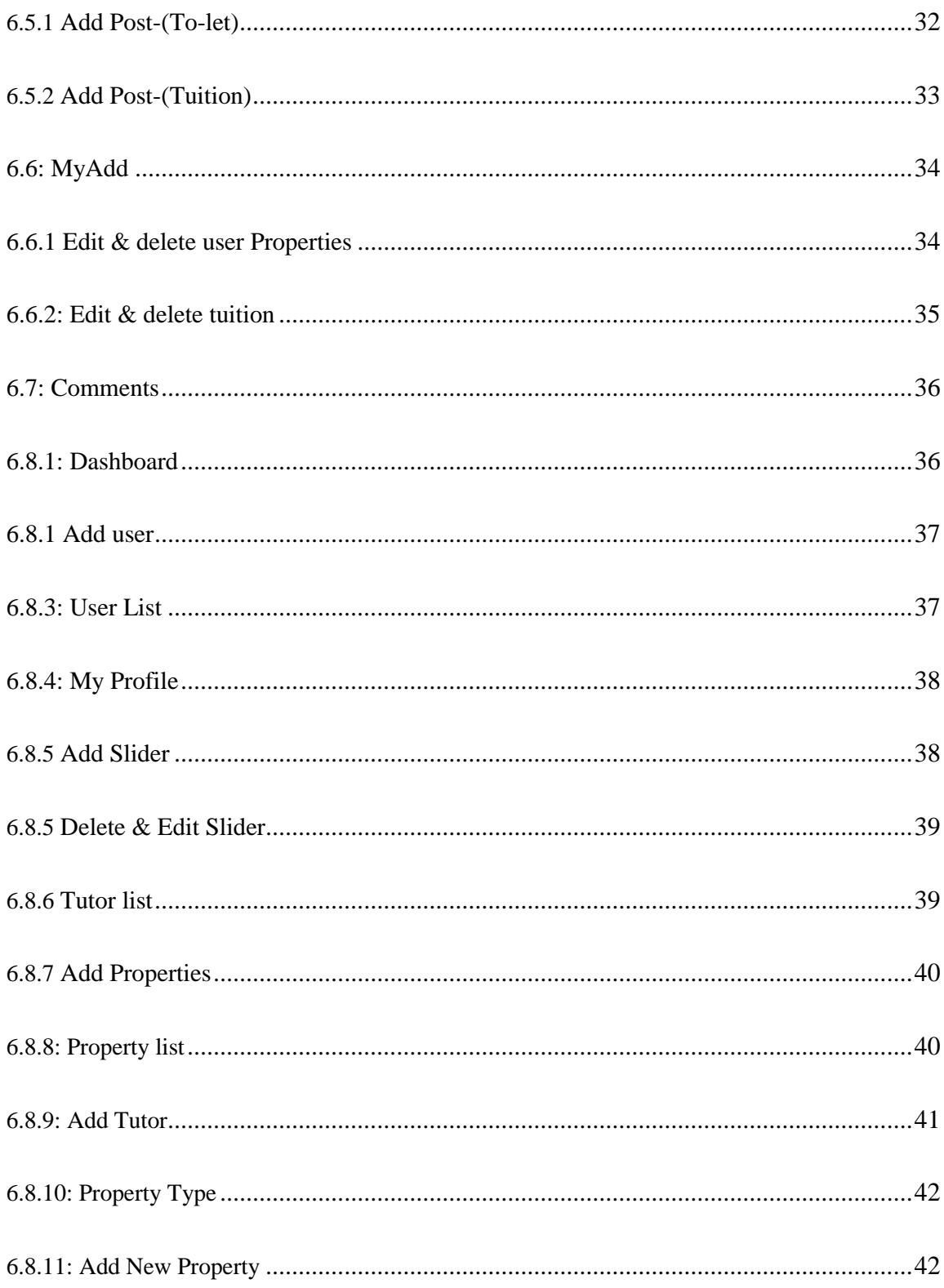

# **1 Introduction**

To-LetTuitionbd is a site where everyone who are living at Dhaka can easily change their house. It's mainly made focusing on the people staying at Dhaka city. Because Dhaka is over populated city all over the world. It kills our time when we want to change our house and want to rent new seat, room and flat. It always happens with all of us who haven't bought any flat and who are not owner of house. That's why we have made this system. It will save our time and reduce our pain and difficulties.

Besides this it also helpful for those who want to do tuition and who want teacher for their own and children for study purpose. It will helpful for those students who want to live with their own cost. It is flexible and reduction time. Because at this time we notice that if anyone poster on wall then another one come and remove it. It is difficult for one to poster permanently and it's not possible for all season. So, we have come up with new idea to realize people from this difficulty.

To-LetTuitionbd is to manage advertisement of house for renting and taking all guardian and students in a platform. From here they can get their best teachers and another group can get their students from their suitable area. This site will be flexible for all and it's advantageous also in many respect. Because at this current situation we suffer a lot to get our groove house.

## *1.1 Objective*

The objective of our project is to help the people of Dhaka city those are walk road or door to door looking for room, sub-let, seat, flat and also tuition.

Our project will help you to find your dream to-let or your tuition. It will also reduce your time complexity because you can access our site from your office, house, road, university or anywhere. So, you don't need to walk door to door for only a rent or tuition.

## *1.2 Features*

- Login: In this portion user can login their account.
- Registration: Unregistered user can signup/registration to create their user profile.
- Add Post: In here registered user can post their add like to-let and tuition.
- Properties: In this field user or non-user can see every property add those are posted here by any user.
- Tuition: Tuition page show you new tutors information those are create their profile here.
- My Add: In this option register users can see their all post that is posted by this user. If user want to change any information then they can use edit option or if they want to erase they can use delete option.
- Comments: Here user can share their opinion about to-let and tuition. It will be helpful for all to get information about to-let and tuition. Because if any user post any wrong post anyone can comments on his/her post that is helpful for others. And we can remove it after justifying.
- Logout: Here if user needs to logout they can.

#### *1.3 Overview of Our Project*

Here if any user wants to post any advertisement for renting any house, garage, store room, coaching, business space, etc. First of all, user needs to register here then they will be able to post their add. They have to fill up all requirements to post their add. And if any user wants to post tuition add they also need to register. Here they can select their chosen place, and if any students want to view their profile they can see and they can give reviews. Here they will get contact information. Here user will get latest properties and latest tuition add. Admin usually permit all the advertisement, otherwise it won't be published. Admin can delete any post. And user who will post this add they can also delete. Here To-let publisher and all tutor can edit their data any time. And can also delete their post.

Our site provided most significant way to make advertisement easily and this system is based on to the user for friendly usable.

## *1.4 Objective of the project*

In this modern civilization science is developing day by day. Programmers are inventing new system which will make life of people easier and comfortable. Our motivation is also like that. The aim of this project is to create a system for those who are mainly living at Dhaka city. Because after every month so many people in Dhaka change their house and so many people want to rent new flat. This is a big problem for those who want to get rent and those who want rent their properties. It's also big challenge for getting it easily.

Beside this we have added one more extra feature tuition. Here we will reduce no more poster on wall about tuition. It will help people, it will reduce time and money also. So, we have developed a system called "To-LetTuitionbd". It is an application by which a register user can post add for properties like renting house, flat, garage and etc.

The structure of this site is not so much large but the features of this site are much more important than the structure. In this section we will discuss about summary.

This is total 7 chapter.

In chapter 2, Here we will discuss about the background of our project why we have chosen this.

In chapter 3, here we will discuss about software development Model. The way we are performing for every step.

In chapter 4, Here the system requirements and project requirements to be followed to complete the project will be discussed.

In chapter 5, Here we will show our system design and diagram how it will work. Use case, ERD and DFD.

In chapter 6, the whole work of this project will be discussed. The features we will discuss are given below.

- 1. Details of Home Page
- 2. Include the required diagrams
- 3. About Registration & Login system
- 4. About admin and user panel
- 5. How to add user (only for admin)
- 6. How to check the list of all registered users (only for admin)
- 7. How to approve/decline request (only for admin)
- 8. How to add slide, teacher, properties (only for admin)
- 9. All user lists.
- 10. All properties, and teacher list
- 11. How to add to-let
- 12. How to search tuition and to-let.
- 13. How to advertisement
- 14. How to contact

In chapter 8, we will discuss about our future work.

# **2 Literature Review**

Before doing our project, there are some existing websites from where we have gathered valuable informative resources about the features of the application and tried to implement those in our project but in a simplistic way.

## *2.1 Background Study*

There are some existing sites that were assembled before us in the same concept. We researched from this sort of sites and tried to find out their bug and complexity. There are no existing sites from where you can get to-let and tuition features at a time. It is one of the biggest advantage and we have tried to make our site better than others by using update features and face-book page. In bellow you will see some example of existing site like ours.

- Any Tolet.com
- To-let
- Rehab Housing
- bdtutors.com
- hometutorbd.com

## *2.2 To-Let*

This feature allows a user to post renting advertisement for house, garage, store room, office room, coaching room, and flat. Here user needs to post all information about rent. And user needs to register first and admin will approve this post then it will appear on wall. But general user who wants to see this all they don't need to register. They can see all the advertisement.

## *2.3 Tuition*

This feature will allow any user as a tutor if they want to teach students. Here any user interested to teach have to register at first then they need to fulfill their requirement and fill up the form for tutor. Here a user can specify his interest of subject which he or she wants to teach. And general user who needs teacher can see information about teacher and they can search it through their demand. Here any students can give comments and reviews of their teacher.

#### *2.4 Categories are shared in contexts*

Basically, here you will get Post Add, it has two options first of all. To-Let, and Tuition, then beside this you will find properties and tutor page. From here anyone can get their suitable renting house, seat, room and flat. If any user wants to look for sit or flat here they need to select category for male and female. Then if anyone wants to get flat in a specific area they must be select area. And they can search house or flat in a specific rate.

# **3 Methodology**

The software methodology that chosen to develop this System is Rapid-application development (RAD). Rapid-application development (RAD) Model is especially useful when the project needs are vaguely and poorly laid out. It functions by providing proof that something can indeed be done in terms of systems and strategies. Rapid-application development (RAD) Model is used for certain projects and will eventually be discarded after the project has been completed. It is also known as Close-Ended Prototyping. [1]

Rapid-application development (RAD) Model is implemented through the creation of prototypes and thereafter gathering feedback from end users to check if they find it good or not. This is valuable to get a better understanding of the actual needs of customers before a product or service is developed and delivered. The reason to choose Rapid-application development (RAD) to develop this system is due to it can develop a new system in a short time compare with other software methodology. Other than that, user might not clearly understand what they really require in the system. Therefore, Rapid-application development (RAD) is where the objective to develop the system rapidly and to understand the user's requirements and hence develop a better requirements definition for the system. [1]

## *3.1 RAD Model*

RAD model is Rapid Application Development model. It is a type of incremental model. In RAD model the components or functions are developed in parallel as if they were mini projects. The developments are time boxed, delivered and then assembled into a working prototype. [1]

## *3.2 Using Model Design for Our Project*

Rapid-application development (RAD) is both a general term used to refer to alternatives to the conventional waterfall model of software development as well as the name for James Martin's approach to rapid development. In general, RAD approaches to software development put less emphasis on planning and more emphasis on process. In contrast to the waterfall model, which calls for rigorously defined specification to be established prior to entering the development phase, RAD approaches emphasize adaptability and the necessity of adjusting requirements in response to knowledge gained as the project progresses. Prototypes are often used in addition to or sometimes even in place of design specifications. RAD is especially well suited for (although not limited to) developing software that is driven by user interface requirements. Graphical user interface builders are often called rapid application development tools. Other approaches to rapid development include Agile methods and the spiral model. [1][2]

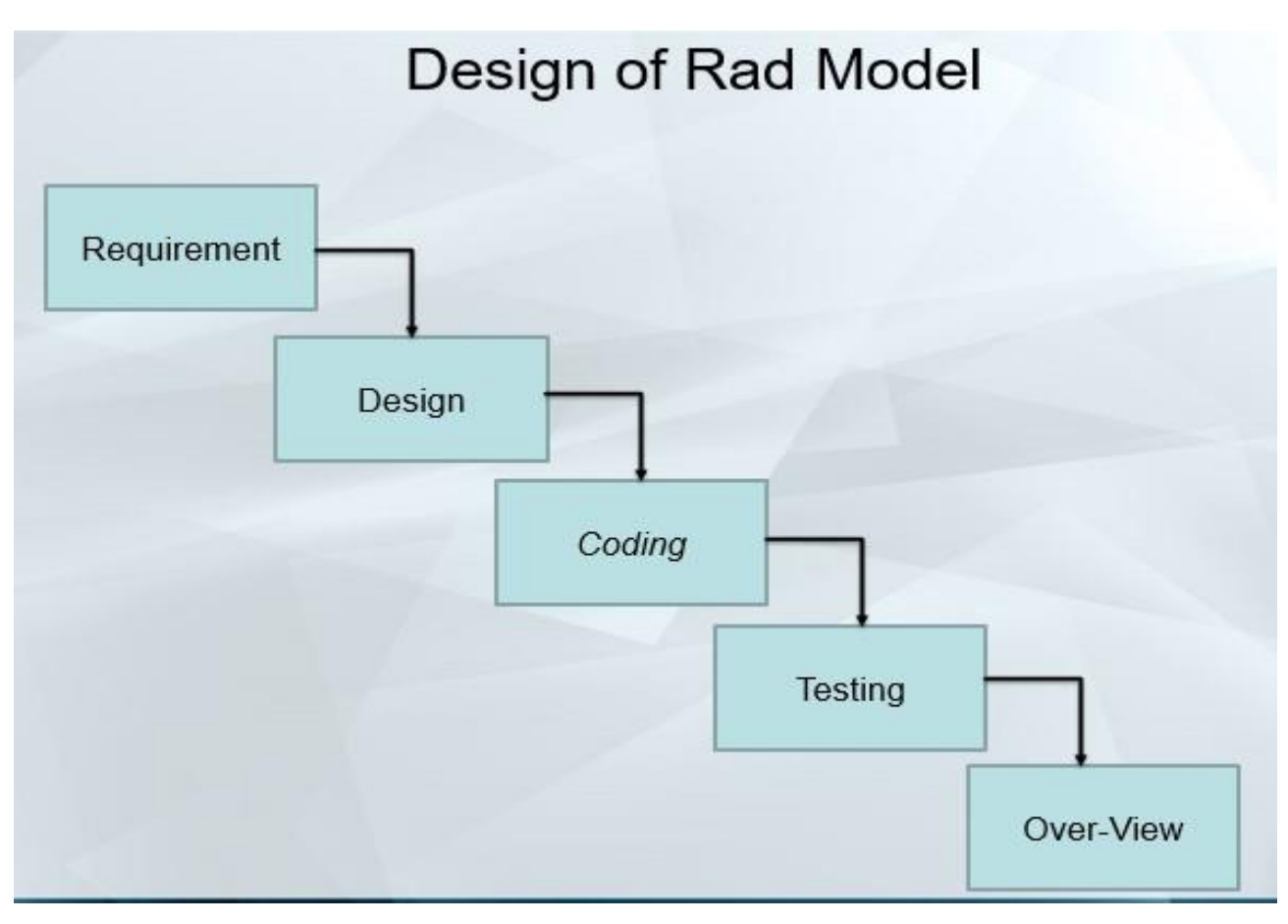

**Figure 3.2: RAD Model Design**

## *3.3 RAD Model Advantages and Disadvantages [2]*

## *3.3.1 Advantages of RAD Model*

- Reduced development time.
- Increases reusability of components.
- Quick initial reviews occur.
- Encourages customer feedback.
- Integration from very beginning solves a lot of [integration issues.](http://istqbexamcertification.com/what-is-system-integration-testing/)

## *3.3.2 Disadvantages of RAD Model*

- Depends on strong team and individual performances for identifying business requirements.
- Only system that can be modularized can be built using RAD.
- Requires highly skilled developers/designers.
- High dependency on modeling skills.
- Inapplicable to cheaper projects as cost of modeling and automated code generation is very high.

## **4 System Tools Definition**

System tools means what kind of requirements we have use to creation our project. What kind of hardware and what kind of software need to develop a project. In this chapter we describe about our needed system tools.

#### *4.1 System Tools:*

#### **In this project we have used the following tools for our system requirement.**

Hardware & Software:

Laptop:

o Core i5

- o Hard Disk 500GB
- o RAM 4GB

Software:

- o Laravel 5.3
- o Xampp Server
- o Bootstrap
- o Sublime Text
- o 5.My Sql(DataBase)

As a scripting language we have used PHP in backend and for the frontend coding we have used HTML/CSS (bootstrap)

#### *4.2 PHP (Hypertext Preprocessor)*

PHP is a server-side scripting language designed for web development but also used as a general-purpose programming language. Originally created by Rasmus Lerdorf in 1994, the PHP reference implementation is now produced by The PHP Group. PHP originally stood for Personal Home Page, but it now stands for the recursive backronym PHP: Hypertext Preprocessor.

PHP code may be embedded into HTML code, or it can be used in combination with various web template systems, web content management systems and web frameworks. PHP code is usually processed by a PHP interpreter implemented as a module in the web server or as a Common Gateway Interface (CGI) executable. The web server combines the results of the interpreted and executed PHP code, which may be any type of data, including images, with the generated web page. PHP code may also be executed with a command-line interface (CLI) and can be used to implement standalone graphical applications.

The standard PHP interpreter, powered by the Zend Engine, is free software released under the PHP License.

PHP has been widely ported and can be deployed on most web servers on almost every operating system and platform, free of charge.

The PHP language evolved without a written formal specification or standard until 2014, leaving the canonical PHP interpreter as ado facto standard. Since 2014 work has gone on to create a formal PHP specification.

During the 2010s there have been increased efforts towards standardization and code sharing in PHP applications by projects such as PHP-FIG in the form of PSR-initiatives as well as Composer dependency manager and the Packages repository. [3]

## *4.3 What is Framework?*

PHP is a most scripting language from the last few years because of pre-build flexibility, easeof use structure code that allows you to spend more time on creating an actual website instead of spending time on repetitive coded. [5]

## *4.4 Why Use A PHP Framework*

But first, let's take a look at the top reasons why many developers like to use PHP frameworks and how these frameworks can level up your development process. Here's what PHP frameworks do:

- Make speed development possible
- Provide well-organized, reusable and maintainable code
- Let you grow over time as web apps running on frameworks are scalable
- Spare you from the worries about low-level security of a site
- Follow the MVC (Model-View-Controller) pattern that ensures the separation of presentation and logic
- Promote modern web development practices such as object-oriented programming Tools [4]

## *4.5 Below is Some Advantages to Use PHP Framework:*

- Organize file and code structure
- Pre-Build Libraries & Tools that can help you with
	- o Database Abstraction
	- o From Validation
	- o Input/output Filtering
	- o Session & Cookie handling
- Faster Application Development using Less Code (Rapid application development)
- Model view control (MVC) Architecture
- Community support
- Suitable for teamwork
- Pretested Framework with
	- o Any value passed to database object gets filtered against SQL injection attacks
	- o Central authentication service architecture
	- o All HTML generating functions, such as form helpers and URL helpers filter the output automatically
	- o Cross Site Request Forgery (CSRF) Protection
	- o Session management security integration
	- o Client-side cross-site scripting protection (xss)
	- o Encrypting cookies automatically is only a matter of changing a config option and lot more [4]

## **4.6** *Best PHP Framework for Development*

PHP, known as the most popular server-side scripting language in the world, has evolved a lot since the first inline code snippets appeared in static HTML files.

These days developers need to build complex websites and web apps, and above a certain complexity level it can take too much time and hassle to always start from scratch, hence came the need for a more structured natural way of development. PHP frameworks provide developers with an adequate solution for that.

In this post we carefully handpicked 10 popular PHP frameworks that can best facilitate and streamline the process of backend web development. [4]

## **List of Framework**

- 1. PHPixie
- 2. FuelPHP
- 3. Slim
- 4. Zend Framework
- 5. CakePHP
- 6. Phalcon
- 7. Yii 2
- 8. CodeIgniter
- 9. Symfony
- 10. Laravel [4]

Here we discuss about Laravel framework.Because in our project we use Laravel framework.

## *4.7 Laravel Framework*

Although Laravel is a relatively new PHP framework (it was released in 2011), according to Site point's recent online survey it is the most popular framework among developers. Laravel has a huge ecosystem with an instant hosting and deployment platform, and its official website offers many screencast tutorials called Lara-casts.

Laravel has many features that make rapid application development possible. Laravel has its own light-weight templating engine called "Blade", elegant syntax that facilitates tasks you frequently need to do, such as authentication, sessions, queuing, caching and RESTful routing. Laravel also includes a local development environment called Homestead that is a packaged Vagrant box. [6]

## *4.8 Why Use Laravel Framework*

Over the last year, I took part in three large projects. My task was to move away from the old architecture based on PHP and server-side HTML generation, and transition to REST API.

With the old approach, back-end developers were expected to know much more about the UI and visual aspects of the application. Because of this, they had to pay attention to different segments of the application, instead of focusing on their primary objective. Having the backend API strictly separated from the UI allowed our developers to focus on the quality of their code. [7]

Also, testing API services is much easier as REST API can be verified by automated unit testing. I've had some experience in writing my own framework, as well as working with Yii, CakePHP, CodeIgniter, Slim Framework, Symfony and few other open source frameworks. Each time, I've experienced a lack of functionality or awkward approach to some problems. [7]

We used Laravel for four months before deciding to choose it as the platform for our next project. The project itself was a great success and this article is a product of this experience. Now I am able to call myself a Laravel developer. [7]

## *4.9 Why We Chose Laravel*

We've already outlined some of my reasons for using Laravel and my experience, so let's take a closer look at what made Laravel a better choice for my latest project:

- o Quick and functional core that can be extended
- o Clean and simple routing
- o Effective ORM and database layer
- o Easy integration with third-party libraries (AWS, export libs, etc.). You can
- o Use Composer or Packagist to include libraries in your project
- o Active and growing community that can provide quick support and answers
- o Supporting unit tests out of the box
- o Async queue and background jobs for the long running tasks [7]

#### *4.10 Why Laravel is user Friendly Framework*

Laravel is a free and Open Source PHP Web Application Framework. It is designed for the development of different web application according to the client requirements. It represents a simple, speed and beautiful Syntax so that you can express yourself in coding very well and become creative every time with more ideas. [8]

The unique thing about the Laravel PHP framework is that it is very expressive and beautiful coding platform and that's why i am very sure about that you will get the good experience when you will do coding with this platform. [8]

As we all quite aware about the Laravel is a PHP Framework and very demanding in the market today. For that Here I would like to mentioned the list of Laravel based CMS's types that include: OctoberCMS, PongoCMS, PyroCMS and Indira CMS. Here i shared the Laravel based CMS so you can get multiple options on it. And I just like to add that Laravel PHP Framework is the platform where you must love to do coding as it is providing a better web environment to us. [8]

Now its new updated version is also released frequently so it gives the healthy competition to other technologies also. As per my knowledge conferences was already held in different location to make sense that people will aware about new technology and at least you stay with this industry for a longtime. [8]

Laravel is a modern Framework for PHP Programming language to develop the Web applications. It is built by professional Web developers for the people like you who is very passionate about coding and want to grow with the technology with great sense of understanding on it. [8]

Here I want to share that It was also declared the most popular PHP Framework in the year of 2013-2014 that is very important to know for the web developers who is very much interested to do a powerful coding in their own way. The only reason to create this user-friendly web application by developers to provide you a better platform as they can. You can also compare the features of web application framework with others so you can get more idea about why you have to use a Laravel PHP Framework. I hope that you all will keep doing quality work on the user-friendly framework like Laravel Web application and give the best work as you can be using advance technology for your precious client. [8]

## *4.11 Difference Between Laravel VS CodeIgniter*

With more than four years of experience with CodeIgniter PHP framework, we believe that learning, setting up and working on it are all pretty easy. Even our junior developers are able to inculcate the skills necessary for scheduled delivery, from a business standpoint, which is lucrative. [9]

Overtime, though we 15ealized that perhaps a PHP framework that is modern with a lot more flexibility in terms of a structured coding pattern with scope for applications that we deliver to perform better is required. In a nutshell, this is the reason behind the switchover to Laravel PHP framework. [9]

Laravel is an open-source PHP web application framework based on MVC architecture. The framework was created and maintained by Taylor Otwell since June 2011. The security feature of Laravel is prompt in taking appropriate action as and when there is a breach in security. The syntax patterns of Laravel are expressive and elegant. The reason behind the rapid emergence of this framework are:

- Modular packaging with composer based dependency manager.
- Class autoloader.
- Eloquent ORM, the advanced active-record-pattern implementation
- Query builder as an alternative to Eloquent ORM, for direct access to the database.
- Support of database platforms including MySQL, PostgreSQL, and SQLServer.
- RESTful state control over controller methods.
- Blade templating engine, simple yet flexible.
- Rapid automation with the inbuilt authentication mechanism, caching mechanism, powerful routing features, and session control.
- IO component to handle requests and responses.
- Artisan command-d along with sample codes line interface.
- Unit testing support.
- Great documentation.

The documentation of Laravel is detailed and along with sample codes, it's easier to learn the technology. There are quite a few other successful PHP frameworks that the developers have been using over the years, like CodeIgniter, CakePHP, Zend, Yii, Symfony and many more. [9]

# **5 System Design (UML)**

## *5.1 Use Case*

In software and systems engineering, a use case is a list of actions or event steps, typically defining the interactions between a role (known in the Unified Modeling Language as an actor) and a system, to achieve a goal. The actor can be a human or other external system. [10]

In systems engineering, use cases are used at a higher level than within software engineering, often representing missions or stakeholder goals. The detailed requirements may then be captured in the Systems Modeling Language (Sys ML) or as contractual statements. [10]

Use case analysis is an important and valuable requirement analysis technique that has been widely used in modern software engineering since its formal introduction by Ivar Jacobson in 1992. Use case driven development is a key characteristic of many process models and frameworks such as ICONIX, the Unified Process (UP), the IBM Rational Unified Process (RUP), and the Oracle Unified Method (OUM). With its inherent iterative, incremental and evolutionary nature, use case also fits well for agile development. [10]

## *5.1.1 Elements of a Use Case Diagram*

A use case diagram captures the business processes carried out in the system. Normally, domain experts and business analysts should be involved in writing use cases. Use cases are created when the requirements of a system need to be captured. A use case diagram is quite simple in nature and depicts two types of elements: one representing the business roles and the other representing the business processes. Let us take a closer look at use at what elements constitute a use case diagram. [10]

- **Use cases**. A use case describes a sequence of actions that provide something of measurable value to an actor and is drawn as a horizontal ellipse.
- **Actors**. An actor is a person, organization, or external system that plays a role in one or more interactions with your system. Actors are drawn as stick figures.
- **Associations**. Associations between actors and use cases are indicated in use case diagrams by solid lines. An association exists whenever an actor is involved with an interaction described by a use case. Associations are modeled as lines connecting use cases and actors to one another, with an optional arrowhead on one end of the line. The arrowhead is often used to indicating the direction of the initial invocation of the relationship or to indicate the primary actor within the use case. The arrowheads are typically confused with data flow and as a result I avoid their use.
- **System boundary boxes (optional)**. You can draw a rectangle around the use cases, called the system boundary box, to indicates the scope of your system. Anything within the box represents functionality that is in scope and anything outside the box is not. System boundary boxes are rarely used, although on occasion I have used them to identify which use cases will be delivered in each major release of a system.
- **Packages (optional)**. Packages are UML constructs that enable you to organize model elements (such as use cases) into groups. Packages are depicted as file folders and can be used on any of the UML diagrams, including both use case diagrams and class diagrams. I use packages only when my diagrams become unwieldy, which generally implies they cannot be printed on a single page, to organize a large diagram into smaller ones.

#### *5.1.2 Use Case Diagram for Administrator*

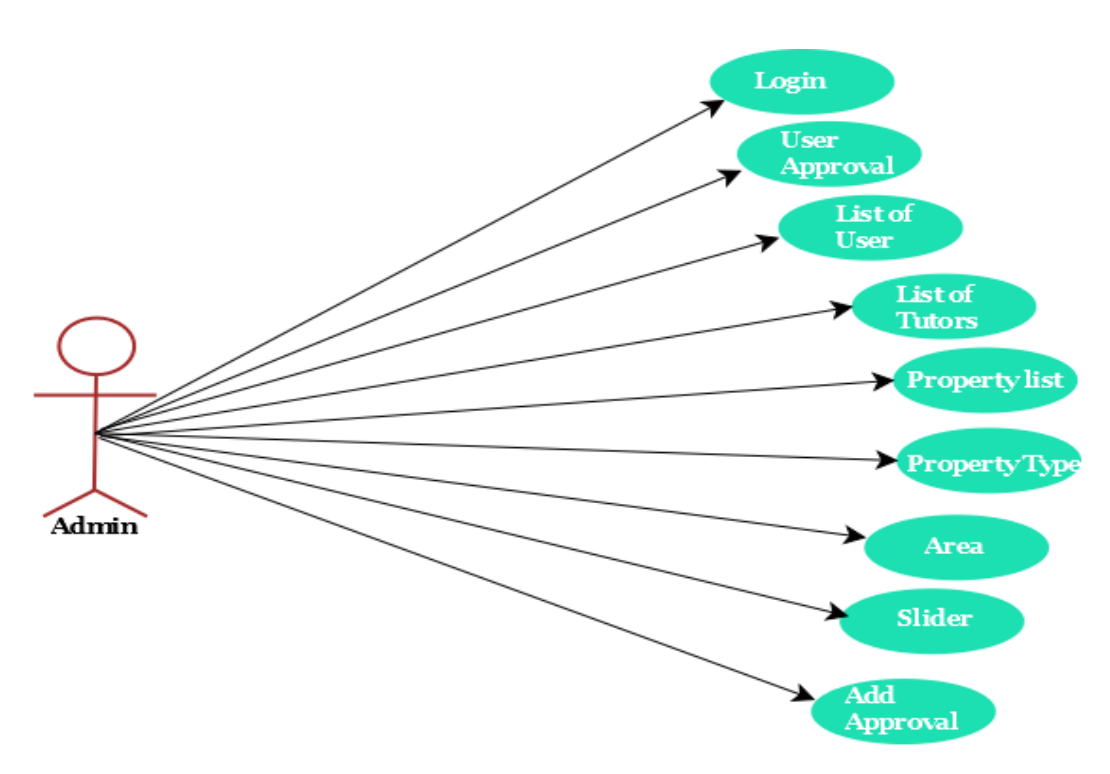

**Figure: 5.1.2 Use Case Diagram for Admin**

## *5.1.3 Use Case Diagram for User*

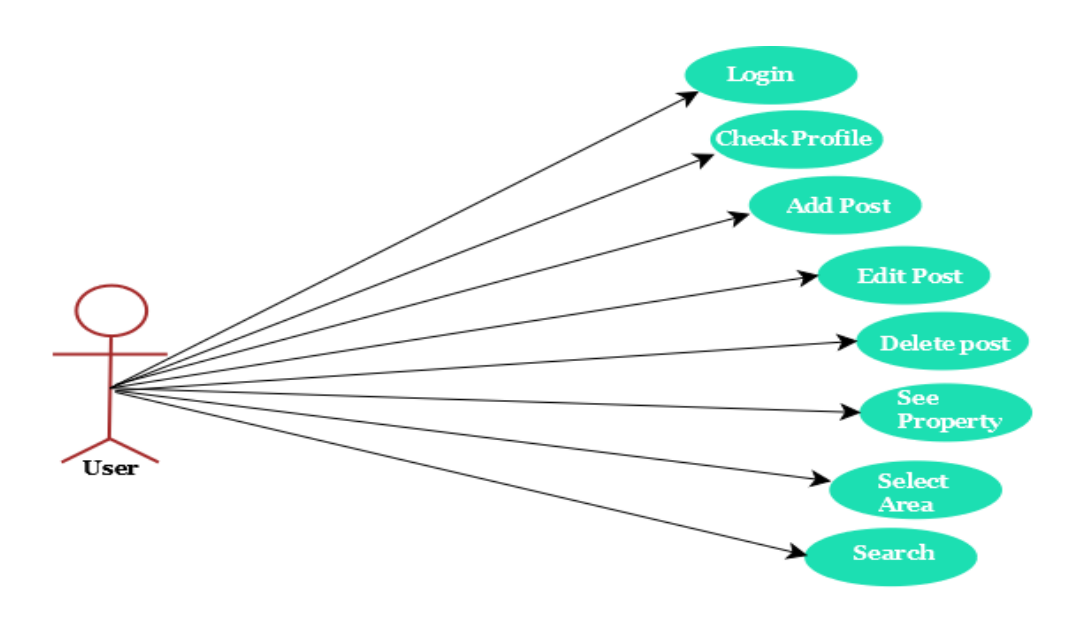

**Figure: 5.1.3 Use Case Diagram for User**

*5.1.4 Use Case Diagram for ToletTuitionbd*

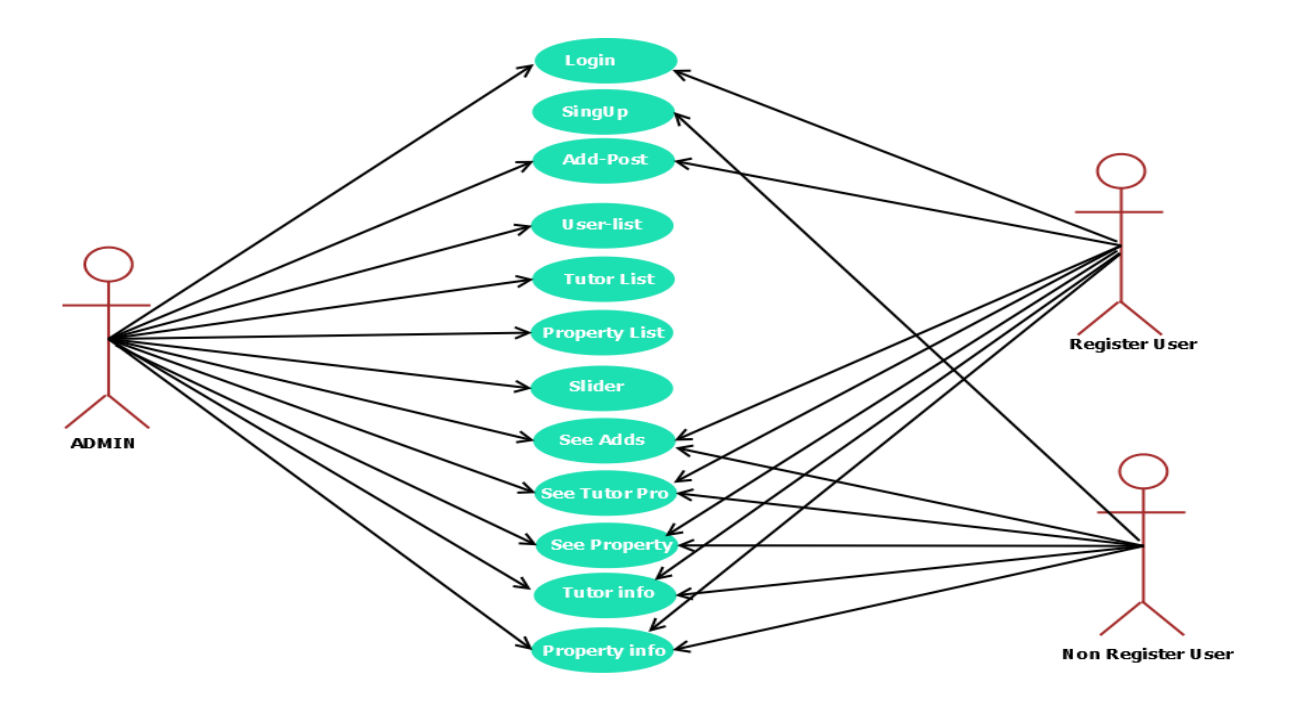

**Figure: 5.1.4 Use Case Diagram for ToletTuitionbd**

#### *5.2 ER Diagram for ToletTuitionbd*

An entity-relationship diagram (ERD) is a graphical representation of an information system that

shows the relationship between people, objects, places, concepts or events within that system. An ERD is a data modeling technique that can help define business processes and can be used as the foundation for a relational database.

While useful for organizing data that can be represented by a relational structure, an entity relationship diagram can't sufficiently represent semi-structured or unstructured data, and an ERD is unlikely to be helpful on its own in integrating data into a pre-existing information system. [11]

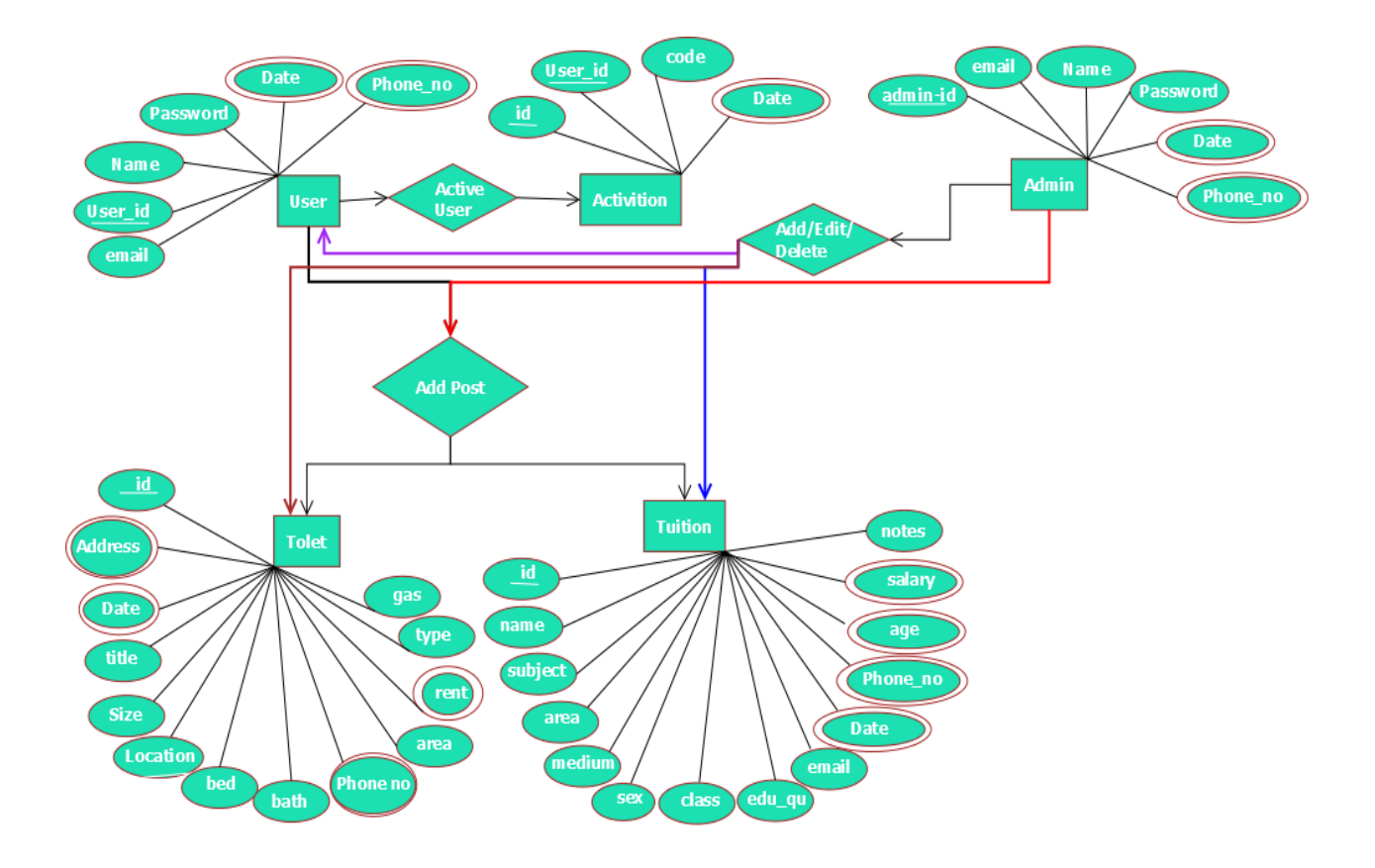

**Figure: 5.2 ER Diagram of To-letTuitionbd**

## *5.3 Activity Diagram*

Activity diagram is another important diagram in UML to describe the dynamic aspects of the system. Activity diagram is basically a flowchart to represent the flow from one activity to another activity. The activity can be described as an operation of the system. [12]

## *5.3.1 Activity Diagram for ToletTuitionbd*

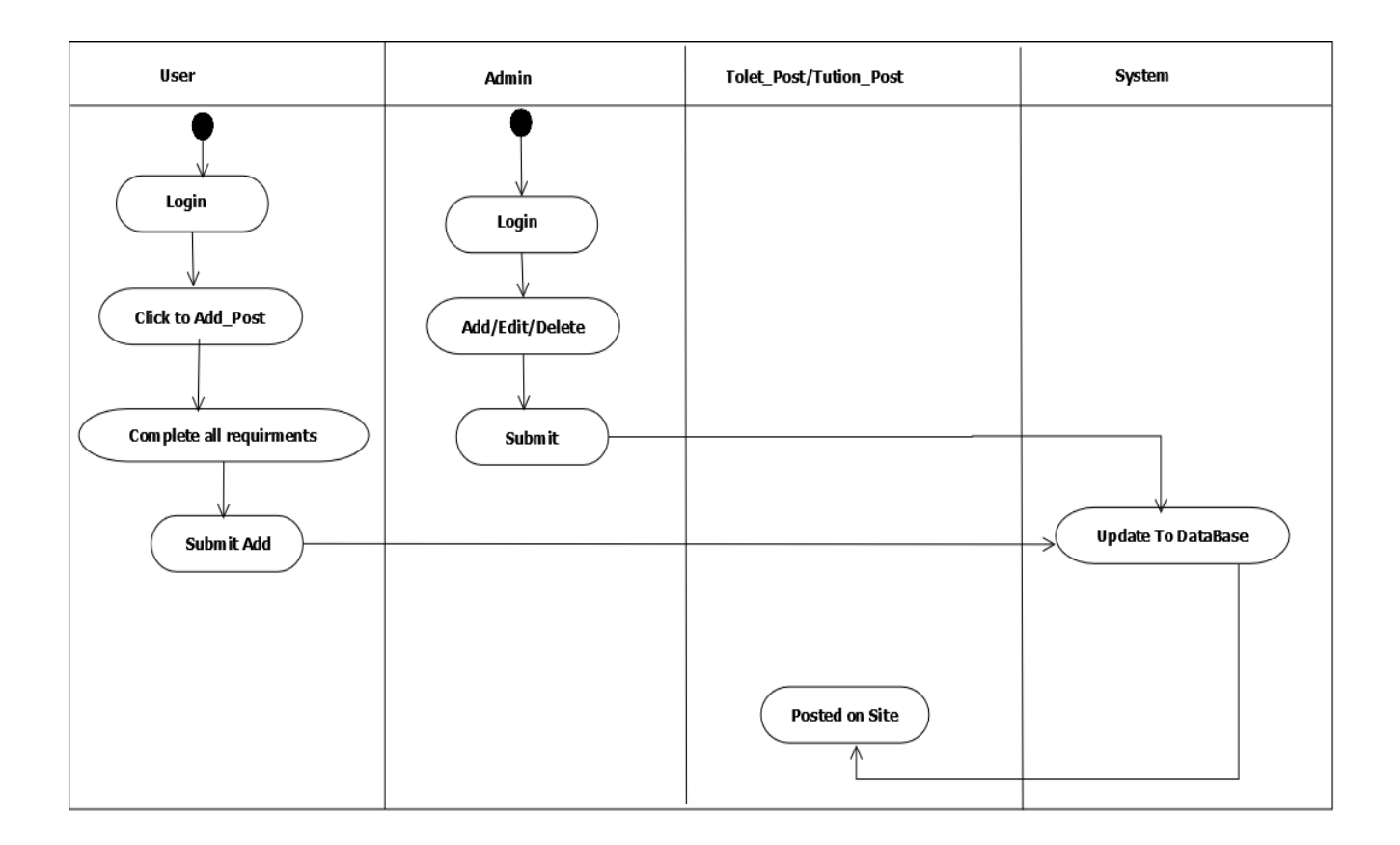

**Figure: 5.3.1 Activity Diagram for ToletTuitionbd**

#### *5.4 Data Flow Diagram*

A data flow diagram (DFD) is a graphical representation of the "flow" of data through an information system, modelling its process aspects. A DFD is often used as a preliminary step to create an overview of the system without going into great detail, which can later be elaborated. [13]

#### *5.4.1 Data Flow Diagram for ToletTuitionbd*

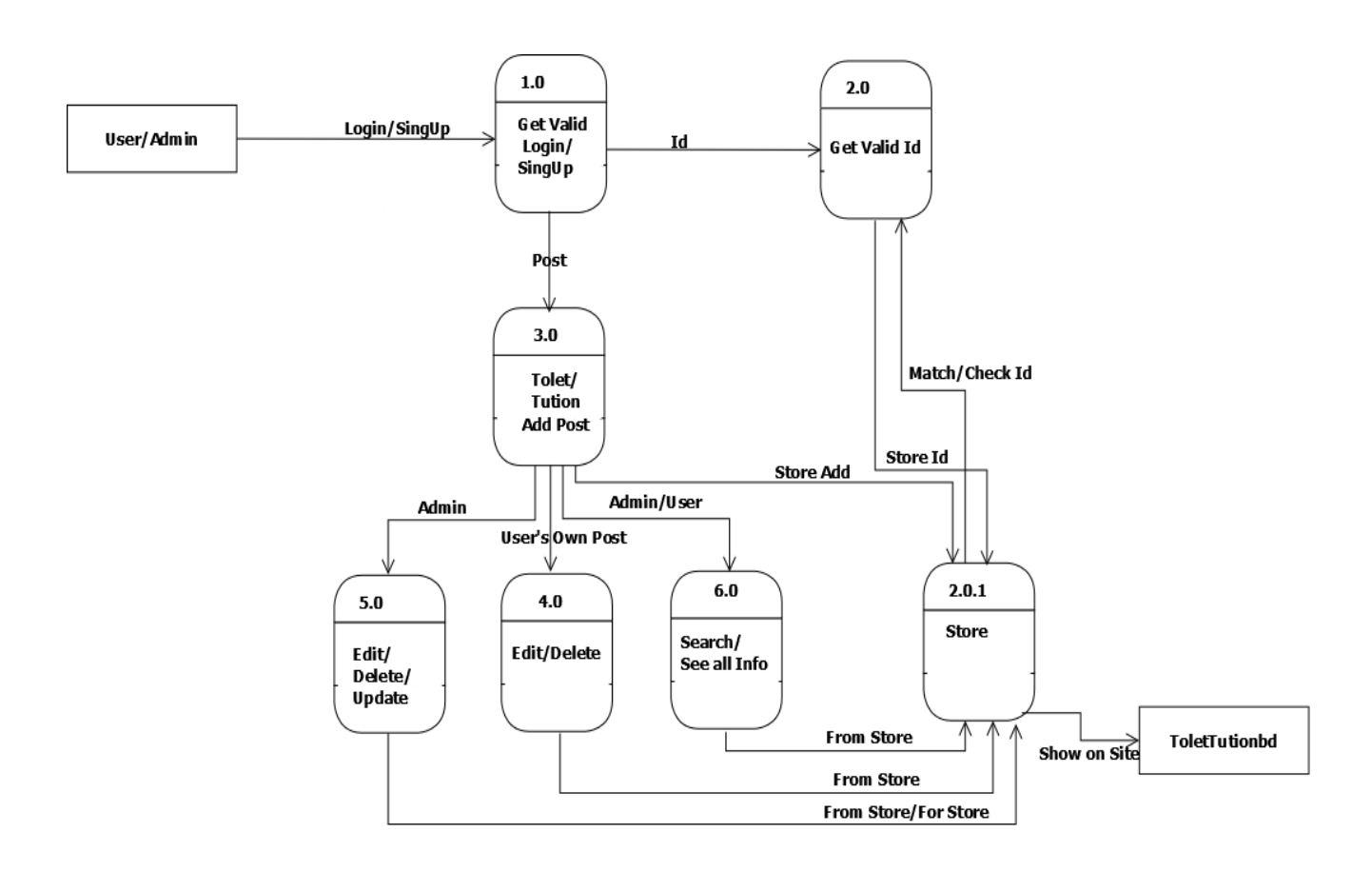

**Figure: 5.4.1 Data Flow Diagram for ToletTuitionbd**

## **6 Software Overview**

#### *6.1 Home page*

A home page is generally the main page where a visitor navigating to a website from a search engine will see, and may also serve as a landing page to attract the attention of visitors. The home page is used to facilitate navigation to other pages on the site, by providing links to important and recent articles and pages. A home page can also refer to the first page that appears upon opening a web browser, sometimes called the start page, although the home page of a website can be used as a start page.

Here you will find.

- 1. Home
- 2. Post adds
- 3. Properties
- 4. Tutors
- 5. Support
- 6. Log in / Reg

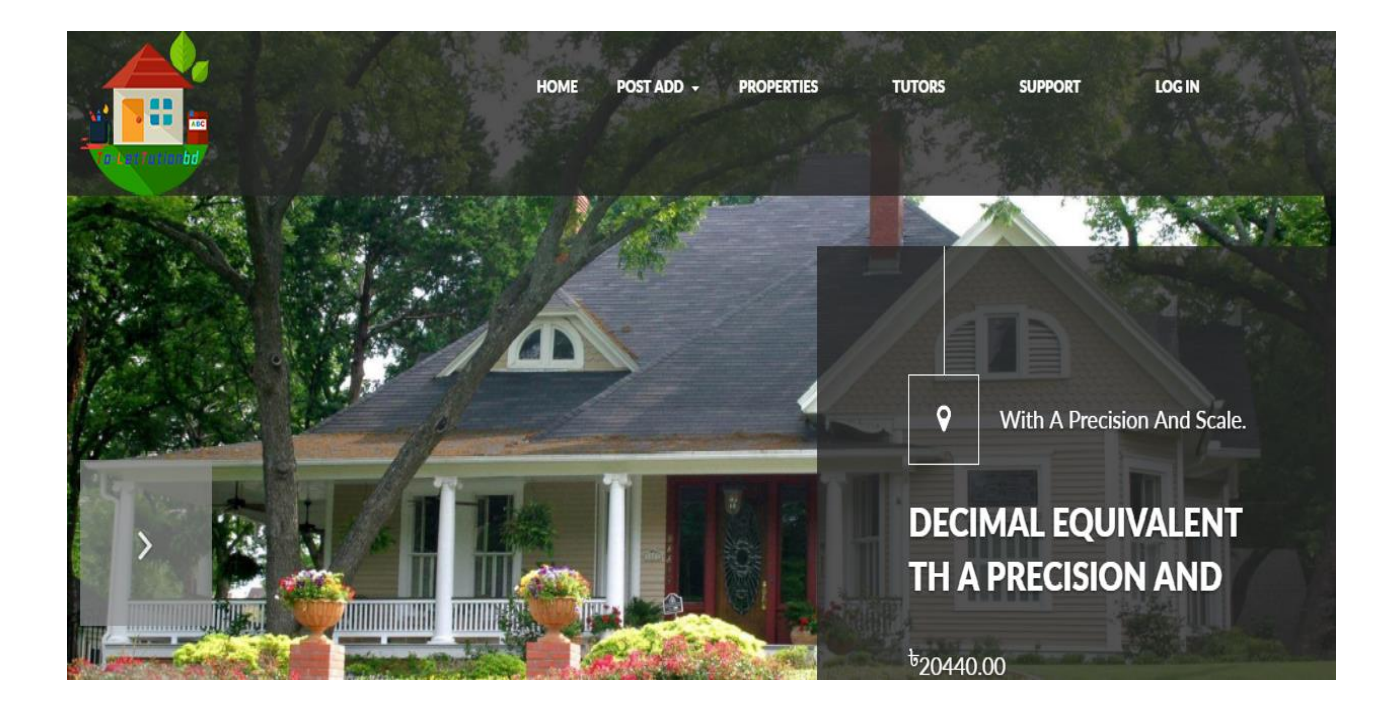

**Figure: 6.1 Home Page**

#### *6.1.1 Header*

In Header there are simple features to find out the page that you want. You can use those both features to any kind of related page.

LOG IN POST ADD **TUTIONS THE** HOME **PROPERTIES** 

**Figure: 6.1.1 Header**

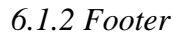

In footer there are logo and our contact information and also newest properties and newest tutors.You can also see a tag from where you can find us on facebook . If you click on it you will go to our facebook page.

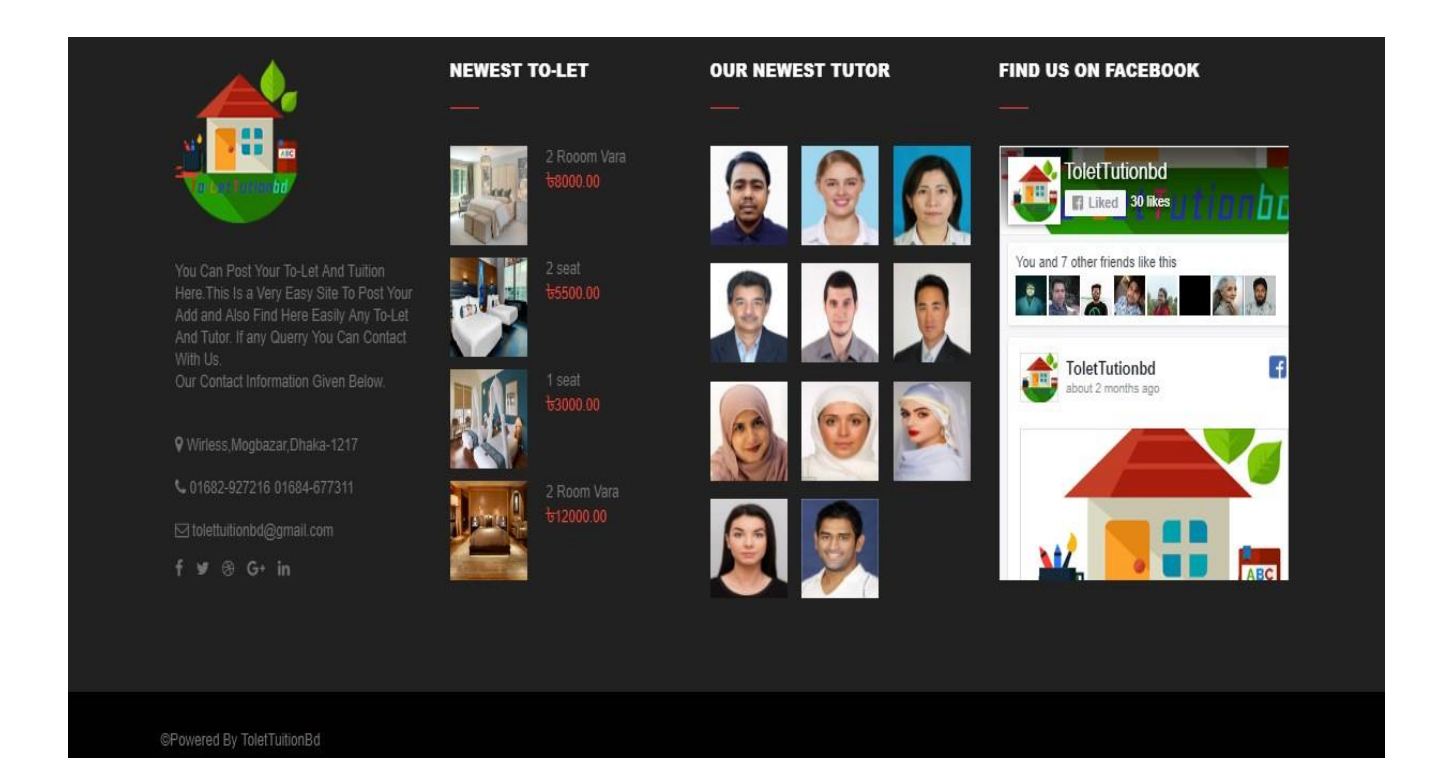

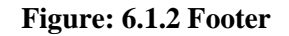

#### *6.1.3 Recent To-let Post*

In home page here, you will find latest to-let post those are post recently means new to-let add. So, you can find new to-let post that are helpful for you to get information of this what you actually need.

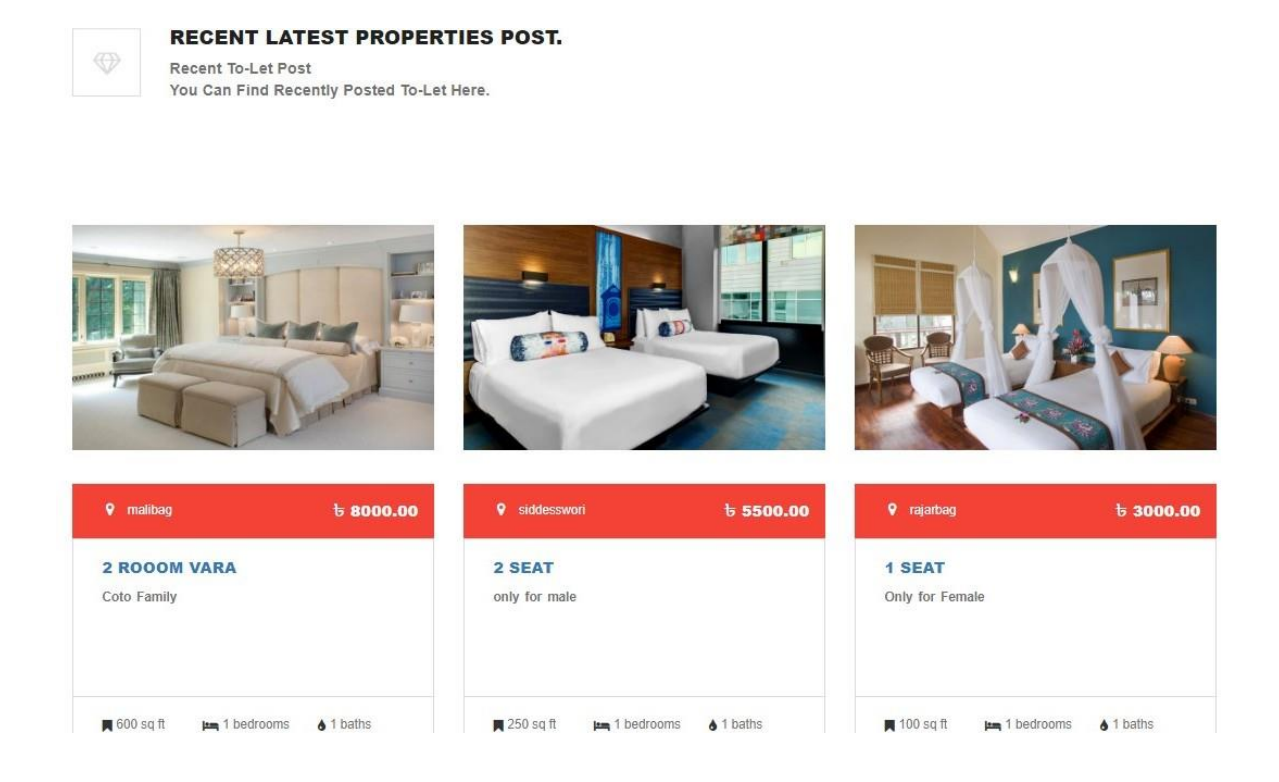

## **Figure 6.1.3: Recent To-let Post**

#### *6.1.4 Recent Signup Tutors*

Here you will find new tutors those have created their tutor profile recently.

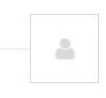

**OUR RECENT SINGUP TUTORS** 

Tutors Who SingUp Recently You Can Find Theme Here.

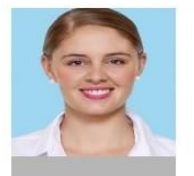

**MARRY LI** 

Area: Rampura Class: 5-12 Subject: Math, Physics, English, Ict<br>Education: Bsc in Arch Salary: 8000.00

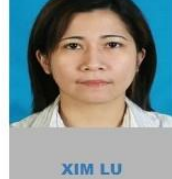

Area: Rampura, Santinagar<br>Class: 5-12 Subject:<br>Math, Physics, English, Ict Education: Bsc in Civil<br>Salary: 8000.00

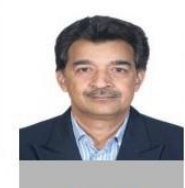

**SANJIB KOR** 

Area: Rampura Class: 4-12 Subject: Math, Physics, English, Ict Education: Honors in Zoology<br>Salary: 5000.00

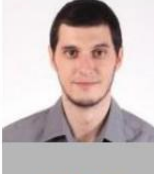

**ABRAHAM** Area: Rajarbag, Kamlapur,

Eskaton<br>Class: 5-12 Subject: Math, English, Bilogy Education: Bsc in EEE Salary: 7000.00

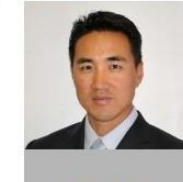

**XING HU** 

Area: Rampura Santinagar<br>Class: 5-11 Subject: Math, Physics, Ict Education: Honors in Zoology<br>Salary: 4500.00

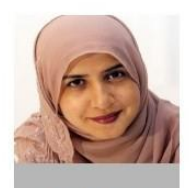

**HABIBA AMAN** 

Area: Rampura Santinagar<br>Class: 3-9 Subject: Math, Physics, English, Ict Education: Honors in Education: Hono<br>Zoology<br>Salary: 4500.00

## **Figure 6.1.4: Recent Signup Tutors**

#### *6.2 Registration system*

A registration system contains some fields such as Name, Email, Password, Contact number, Address etc.

where we need to provide members details. All visitors need not to register. Registration is only for those who want to post advertisement for To-let and who need tuition. Just click "register" and complete the process.

Here After filling all requirements, an activation link will be given to your mail. You have to log into your email and have to click on that link. Then you will be able to post add. The fields of our registration system given below:

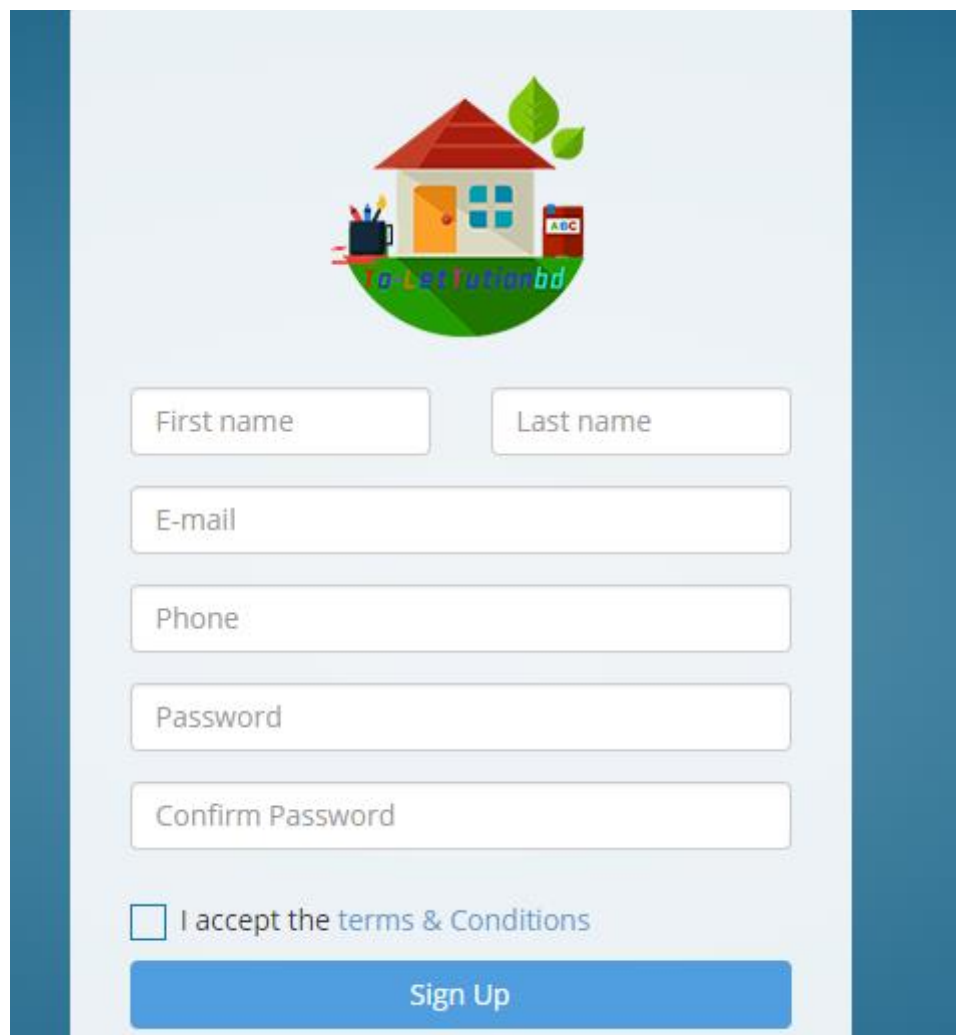

**Figure: 6.2 Sign Up** 

#### *6.3 Login /Sign In process*

When a user activates the account successfully, he/she can log in by using the email and password. It will redirect the user to the home page of the site. All the registered users will get all the facilities but non-registered users can view the Home page, Events, Information section to get a crystal-clear idea about our website, unregistered users also can access into contact page to contact. Our login system has two fields such as Email Address, Password. The system also contains two options of "Forgot password" which will be used to recover forgotten password.

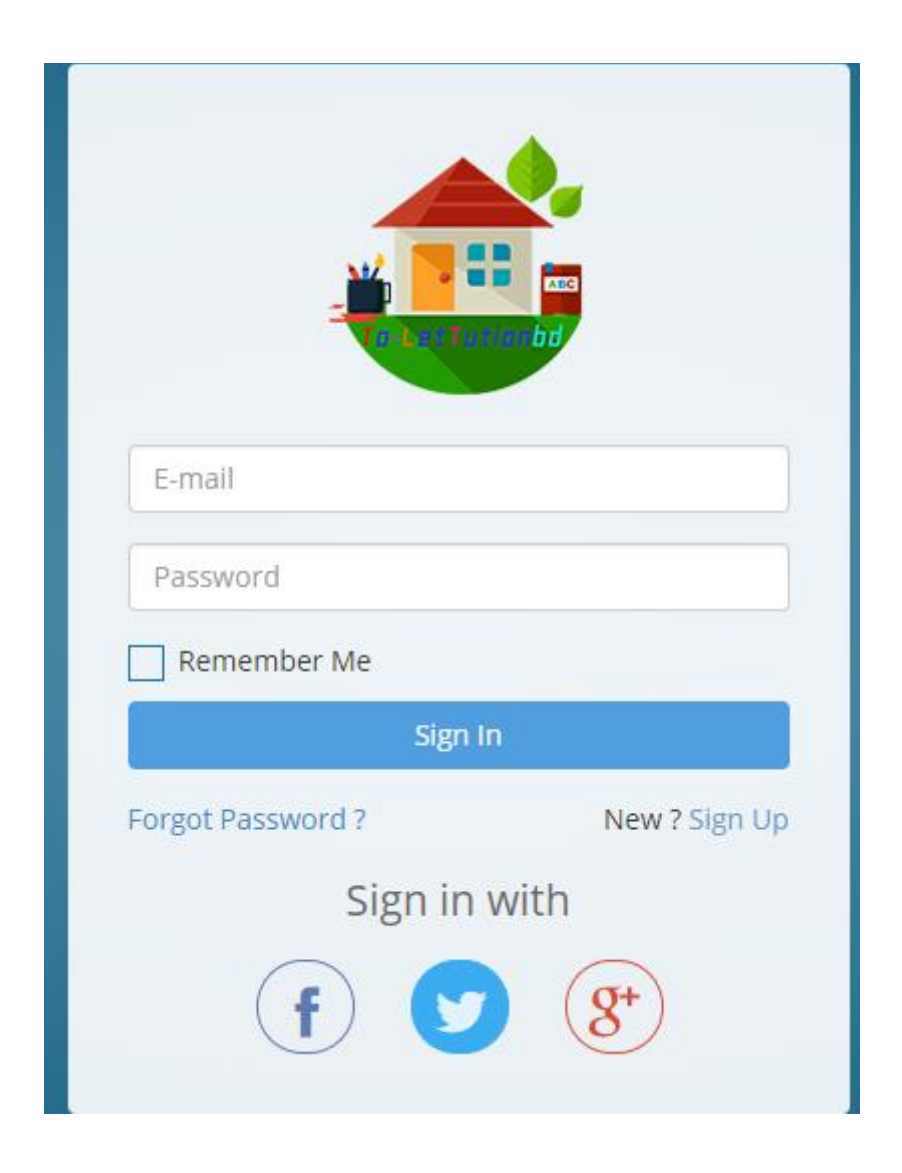

**Figure: 6.3 Login/Sing in**

### *6.4 Functions of user*

#### *6.4.1: Non-registered users*

Every non-registered user is able to get all facilities from this site except they can post add for to-let and they post themselves as teacher. Otherwise they can see the details of any add. They can contact us. They can know about our purpose and how we work's actually.

#### *6.4.2: Properties*

Here anyone who will visit this site can easily find the properties details. They can search it with some keywords. it's given below.

Also, you will get many search options. It is very user friendly because you can search the properties by Your Demand,Area, Type,Month and Rent price. All the details of a properties you can see.

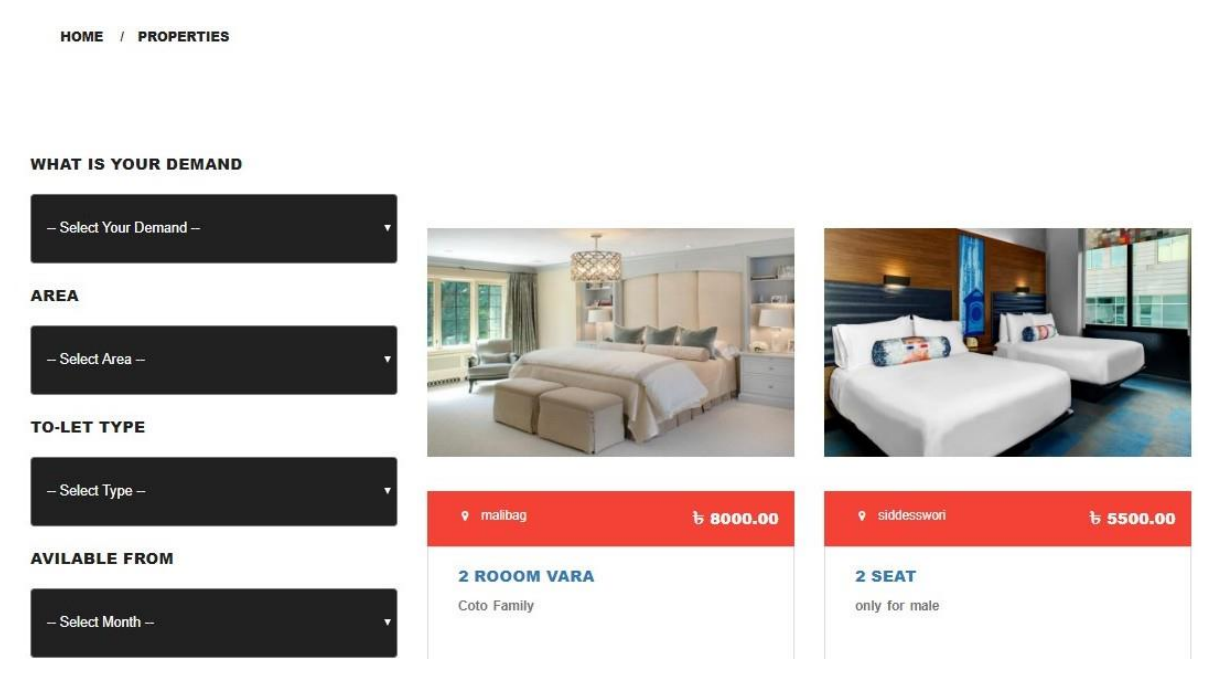

**Figure 6.4.2: Properties**

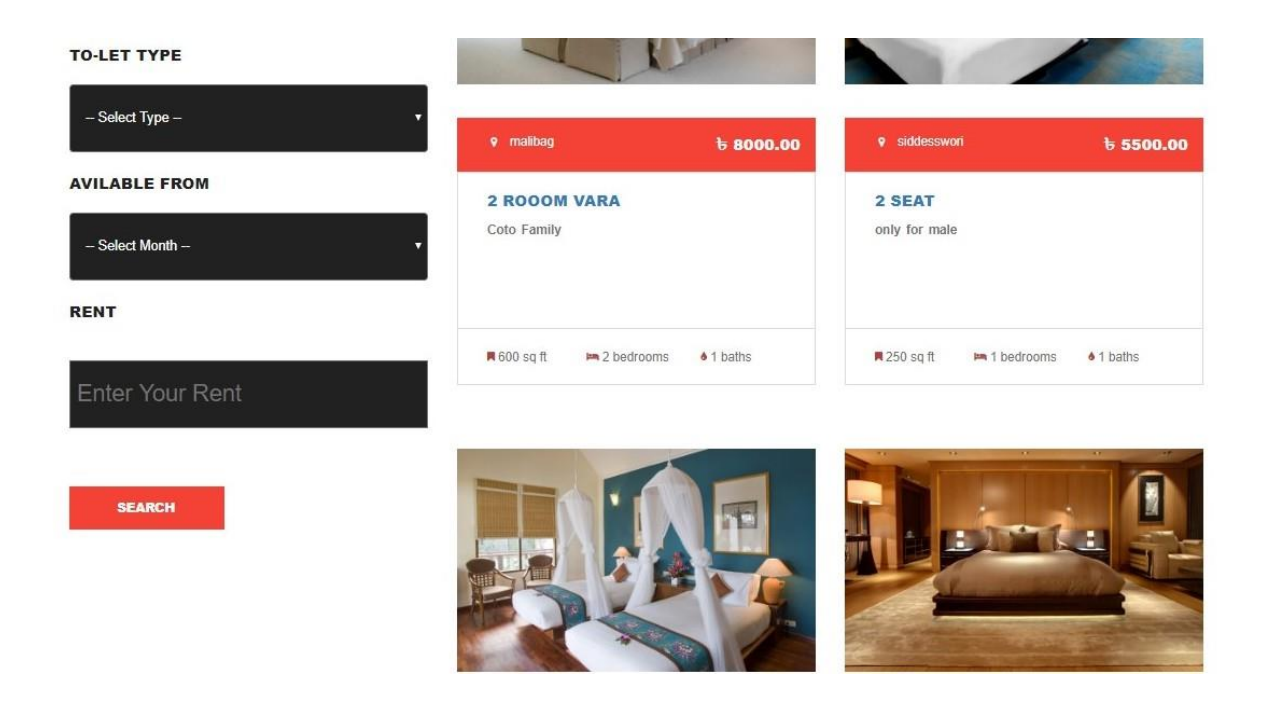

**Figure 6.4.2: Properties**

## *6.4.3 Single Property/Details*

When you click on properties then you will see a page that are related to the properties is single property page.

Here you will see the details of a properties like as images, all features that are related to the properties information. You also will see when(time/day) the properties post. Who are applicable for this property. You also notice that how many times this property is viewed. You can also find there is also add search option that's why you can search what you want.

All the figure of single property is given bellow.

HOME / SINGLE PROPERTY

#### **WHAT IS YOUR DEMAND**

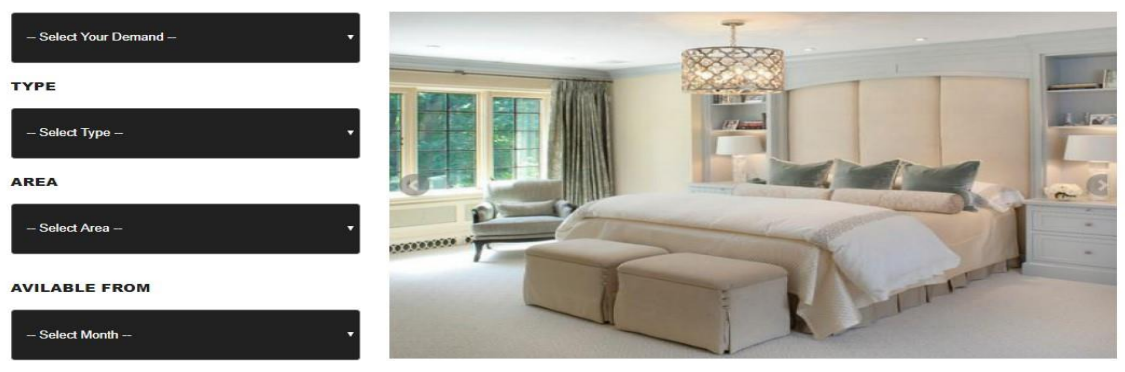

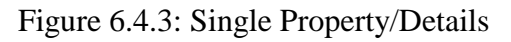

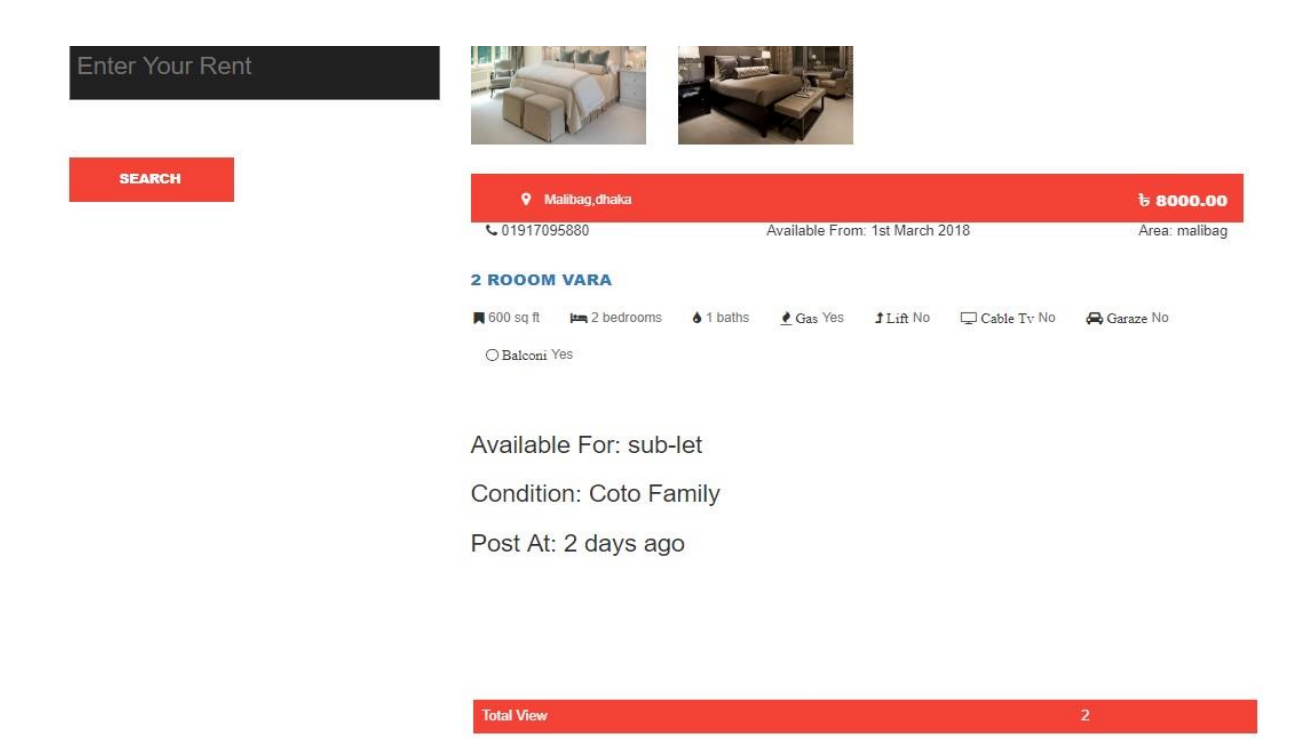

**Figure 6.4.3: Single Property/Details**

#### *6.4.5 Tutors*

In here you will find all the registered tutors those have created their profile here. You will also see their profile picture,name,subject,area,salary. There is a button named details if you click on it, it will show you the details of a tutor. In left side you will notice the search option, using this option you can search your expected tutor. You can search by area,subject,gender.

All the figure of tutor page given bellow.

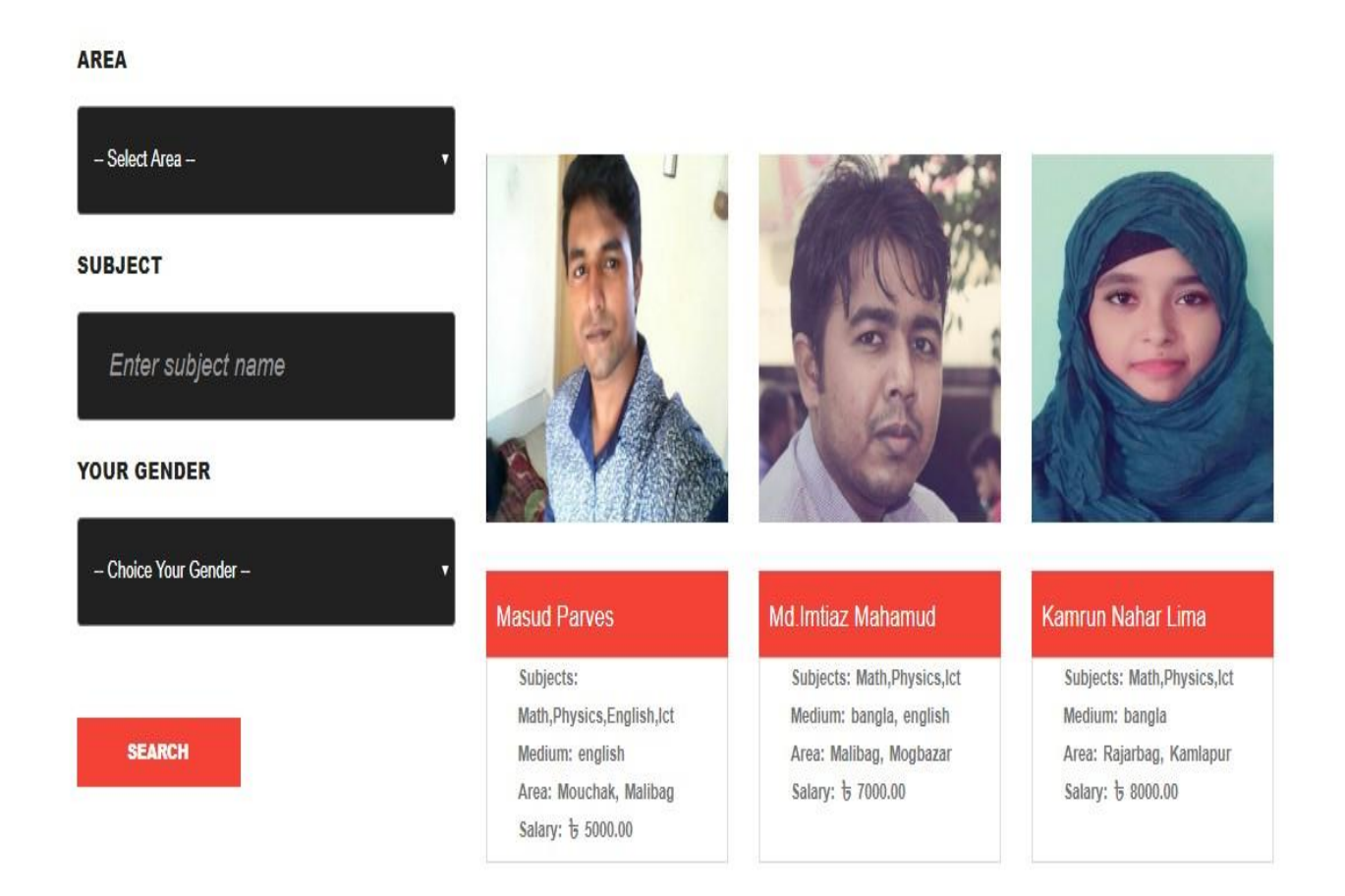

**Figure 6.4.5: Tutors**

#### *6.4.6 Tutor Details*

Here once you click on details you will see whole description in details. From here you can get your expected teacher what you want actually. You will also find search option here and also see how many times the profile of a tutor had been seen. All the information of a teacher is given below.

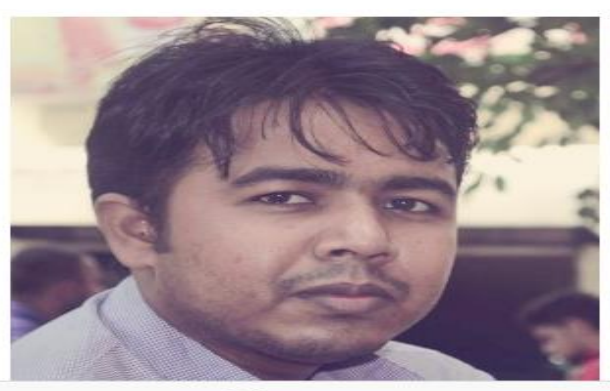

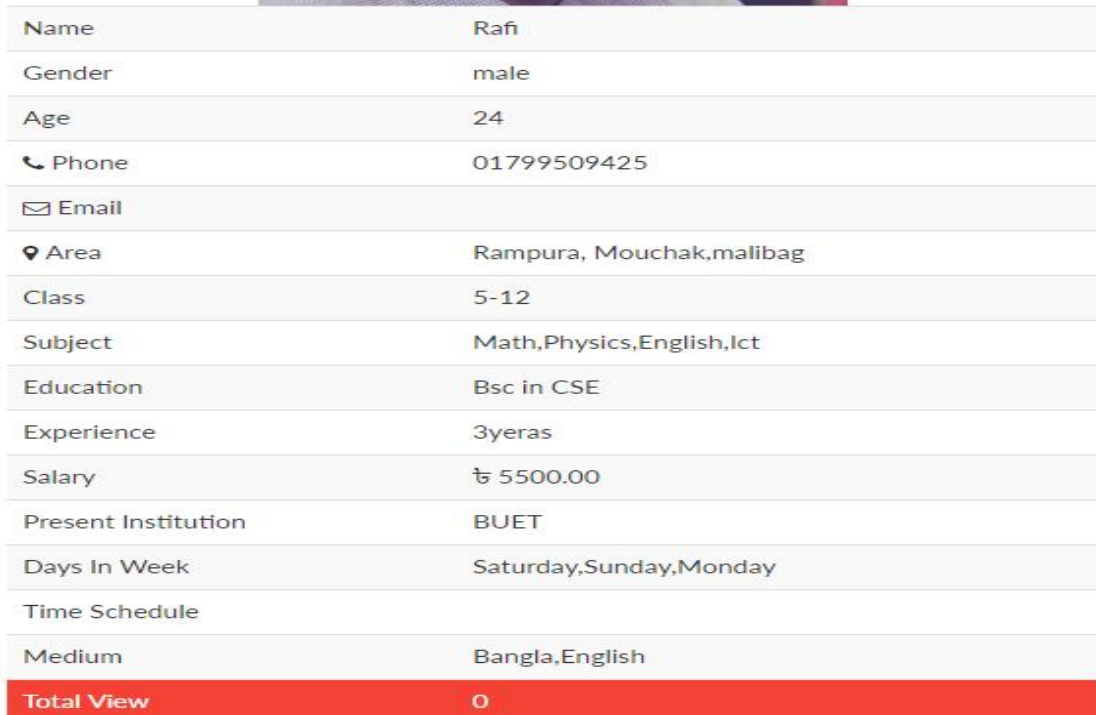

**Figure: 6.4.6 Tutor Details**

#### *6.5 registered users*

Here registered user's will have advantage like a regular user and all the features that are accessed by non-registered user also can accessed by registered user. Besides this they will get another advantage for posting add for to-let and they will able to post for tuition. Here they can easily save their time and money and can specify everything for their client.

#### *6.5.1 Add Post(To-let)*

Here when any registered user's will come they will post their to-let easily. They have to fill up the form and have to submit it. Here they can provide every information for a to-let. From when it will be available and how many things are included there. Here the list of requirements is given below and also given in the picture bellow.

- Title
- Area
- Address
- Rent
- Room
- Description
- Size
- Type
- Gas,cable tv,balcony,garaze,wifi,lift
- Images of room
- Description

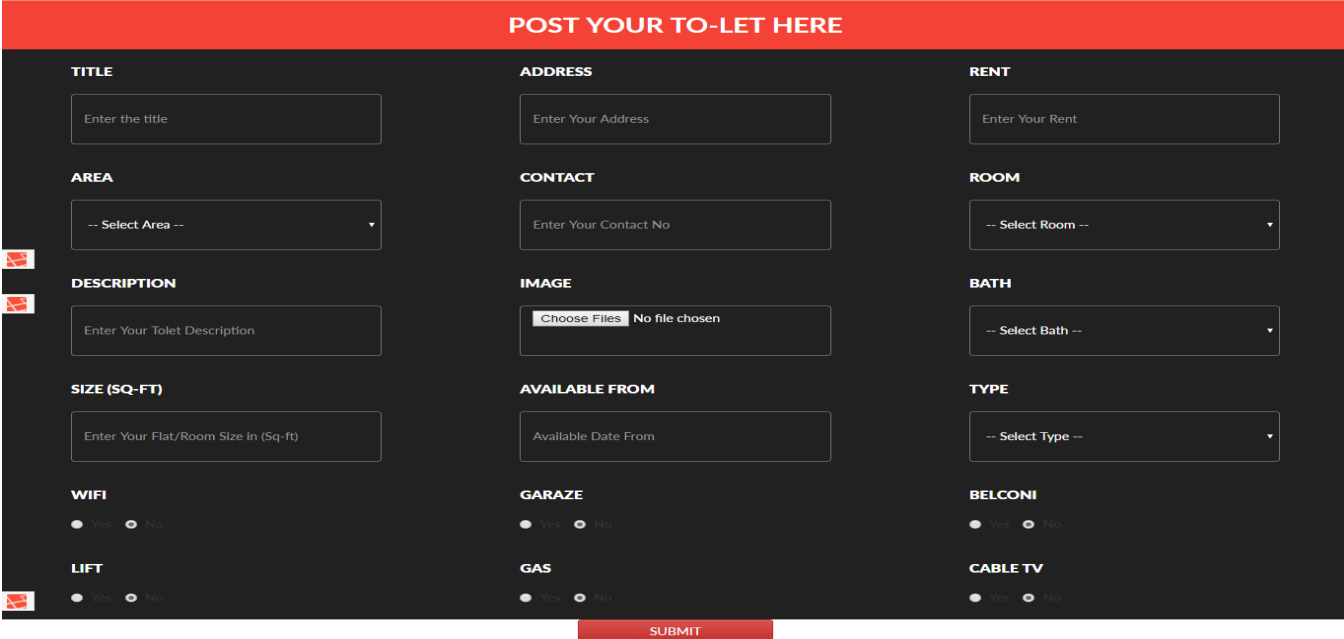

**Figure: 6.5.1 Add Post-(To-let)**

#### *6.5.2 Add Post(Tuition)*

Here you will post tuition add. A teacher need to write down all the requirements for students to choose their expected teacher. Any user come to find their teacher from their expected requirement. The list is given below what you need to fill up.

- Name
- Age
- Email
- Choice class
- Education qualification
- Experience
- Salary
- Area
- Gender
- About yourself
- Medium
- Tuition days
- Tuition Schedule

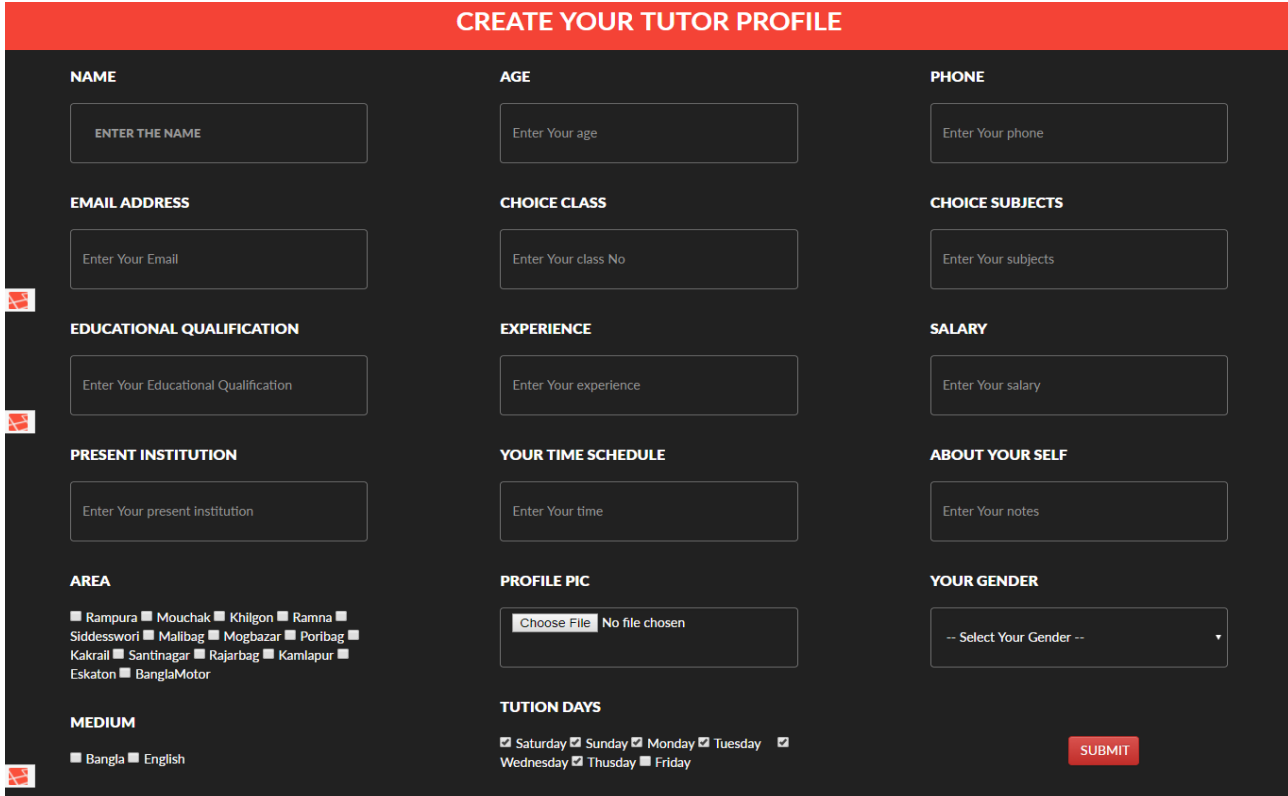

**Figure: 6.5.2 Add Post-(Tuition)**

#### *6.6 My Add*

My add means the adds those are post by the login user or register. In this field the registered login user find his/her posted add .So that he/she can change any information of his/her post. He/she can also delete his/her add that are not needed. There are two options to-let and tuition.

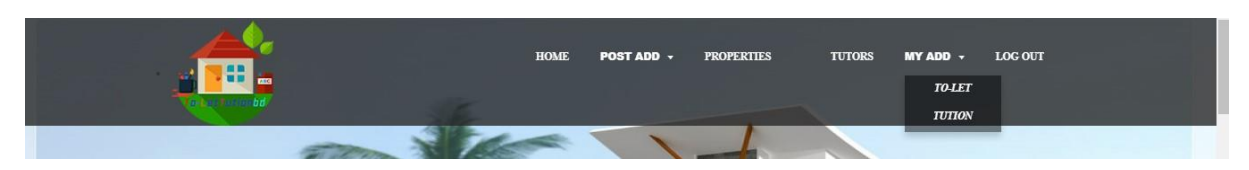

**Figure 6.6: My Add**

*6.6.1 Edit & delete Properties*

Here Who are registered user are able to edit their post and able to delete their post. Suppose one of the user has posted their house for rent and then it is rented then they can delete the post so that further no one can call and see the post and don't get wrong information. Besides this they can also edit their post, if they write any wrong information or do any mistake can further change that. We have added this because if they want to change their features of house they can do it. This is given below.

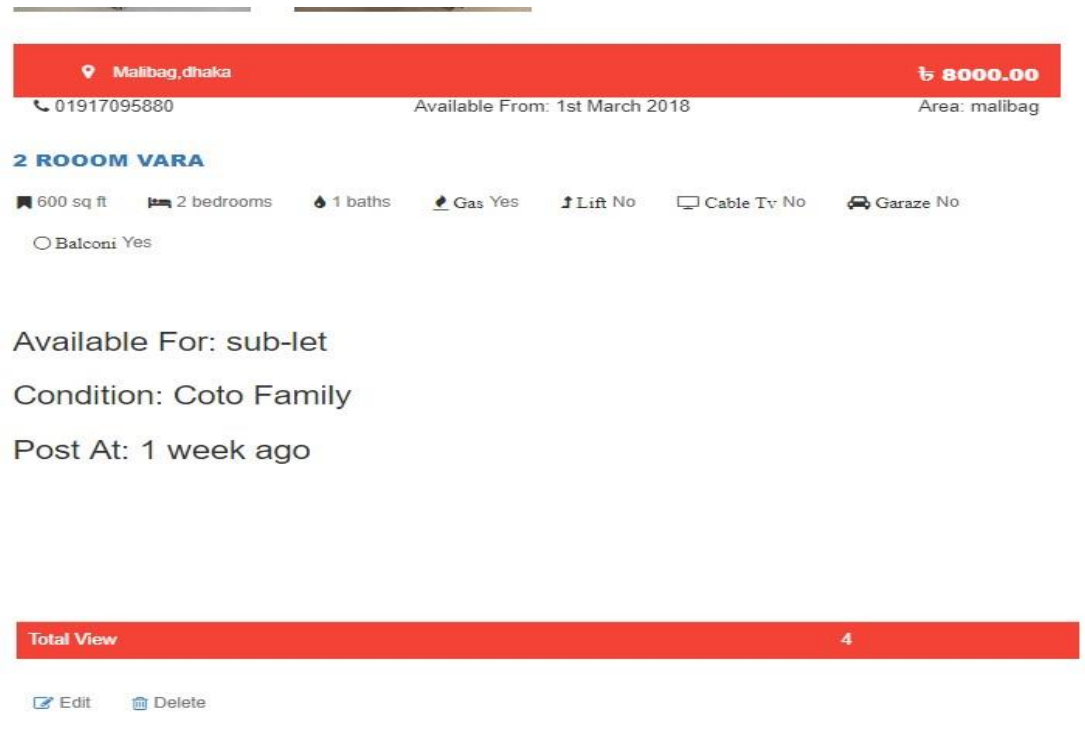

**Figure 6.6.1 Edit & delete user Properties**

#### *6.6.2 Edit & delete tuition*

Here who will post for tuition can also edit and delete their post. Because if any one change his or her location for tuition can edit it. If anyone want to raise his honoree can edit it .It means everything he or she wants, can change depending on their necessity. Besides this if anyone don't want to engage themselves in this profession can delete their post. Because if anyone Don't feel interest for this tutor profession can delete that so that no one can call him or her. It's all done for user friendly purpose.

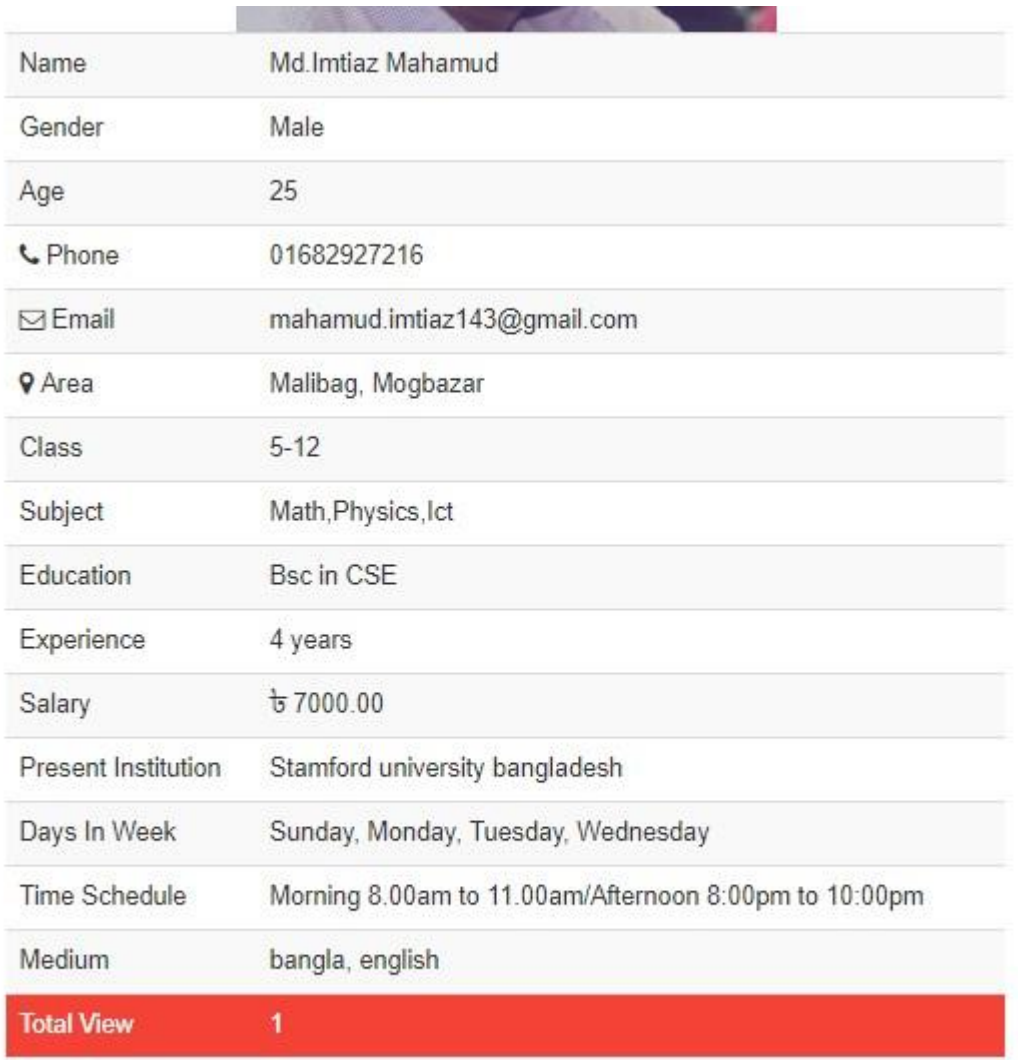

 $\mathbb Z$  Edit

Delete **向** 

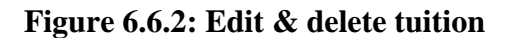

#### *6.7 Comments*

The post of properties and tutors on this system can be sometime wrong. As there is no existing security system that can make sure the post is true or false. And it's not our own headache because we are providing a system to support human to find to-let and tutors .Scrutiny level is needed to solved by their own .But here is comment option to give opinion about to-let and tuition if false or correct .Then after getting comments admin panel can take action to review it.

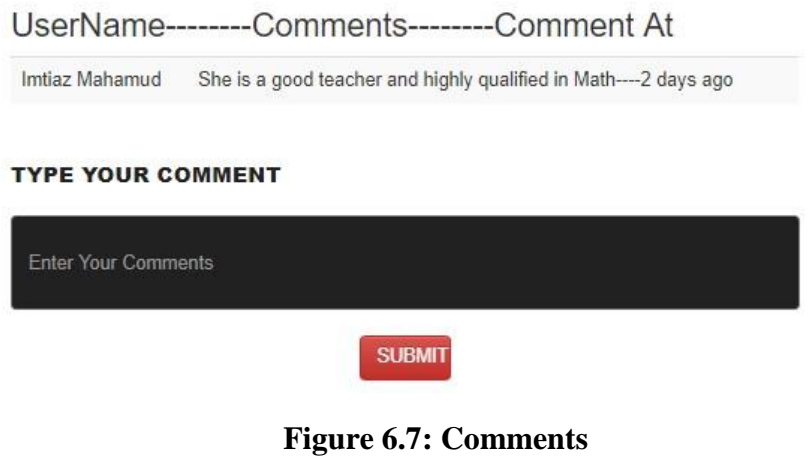

#### *6.8 Functions of Admin:*

The details of the functions of the admin are given below:

#### 6.8.1 Dashboard

For an admin the first page of his/her front is dashboard. Figure of dashboard given bellow.

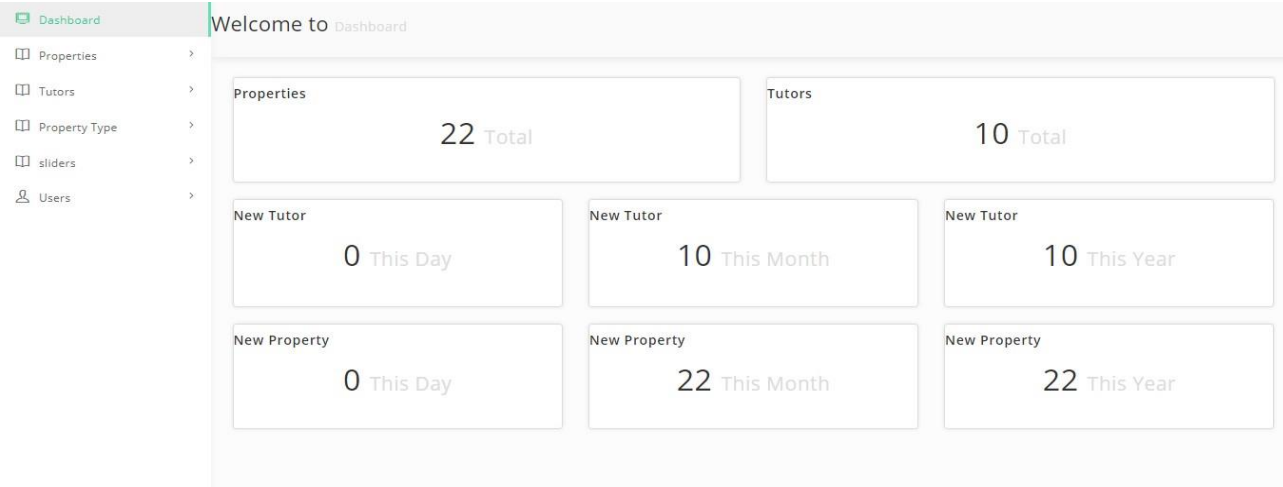

**Figure 6.8.1: Dashboard**

#### *6.8.2 Add user*

Any user can add another user for directing the administrative work. Here admin will be able to edit any post and able to delete unambiguous post. Here user can add new slide, property and tutors also .Here admin can also delete any user and can edit their data.

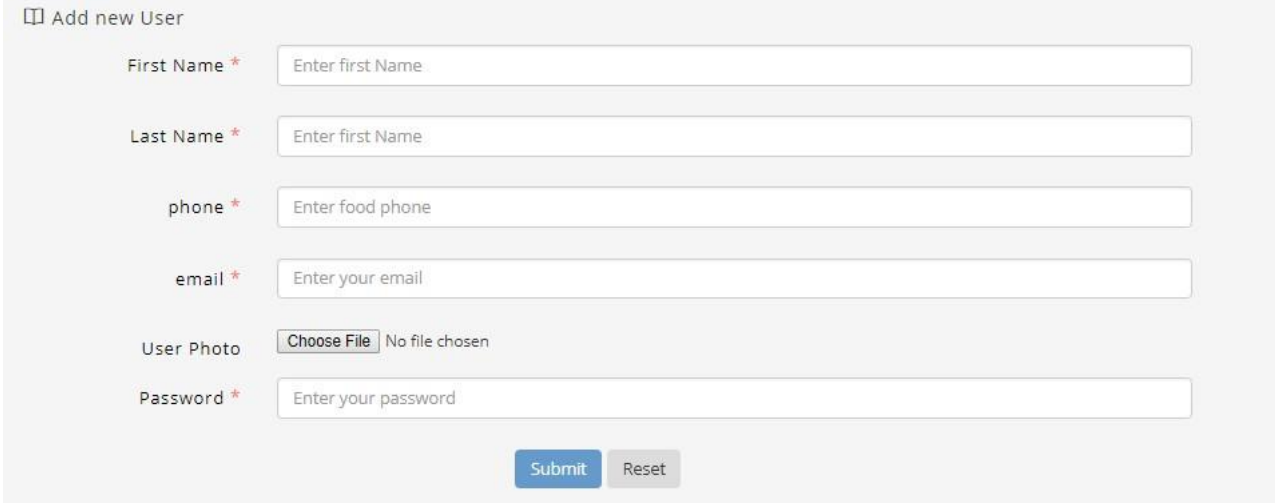

**Figure 6.8.1 Add user**

*6.8.3 User List*

In this page admin can see all the registered user list and also can edit and delete users information.

Figure of user list given bellow.

| Users Table       |           |             |                             |      |             |                                                         |
|-------------------|-----------|-------------|-----------------------------|------|-------------|---------------------------------------------------------|
|                   |           |             |                             |      |             |                                                         |
| <b>First Name</b> | Last Name | Phone       | Email                       | Role | Joined      | Actions                                                 |
| Jitu              |           |             | masud12345@gmail.com        | role | 1 day ago   | $\sqrt{2}$                                              |
| Masud             | Parves    |             | Jitu101193@Gmail.com        | role | 1 day ago   | $\begin{array}{c} \mathcal{P} & \mathbf{B} \end{array}$ |
| Imtiaz            | Mahamud   | 01682927216 | mahamud.imtiaz143@gmail.com | role | 2 weeks ago | $\theta$ i                                              |
| Rafi              | Akon      | 01682927216 | boy.dreamless143@gmail.com  | role | 3 weeks ago | 自                                                       |

**Figure 6.8.3: User List**

#### *6.8.4 My Profile*

For every admin have a profile page where admin can edit his information like image changing, password changing, phone no changing, name changing.

Figure of my profile given bellow.

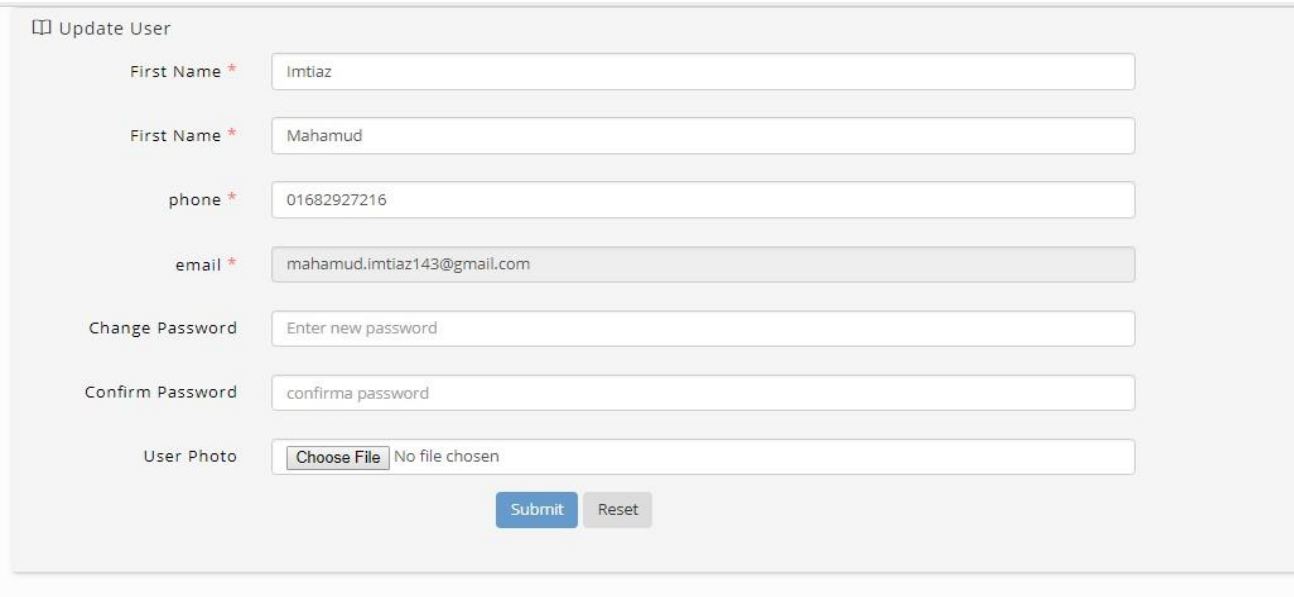

**Figure 6.8.4: My Profile**

## *6.8.5 Add Slider*

Here Admin can add new pic as a slide. And can also edit and delete any pic from slide.

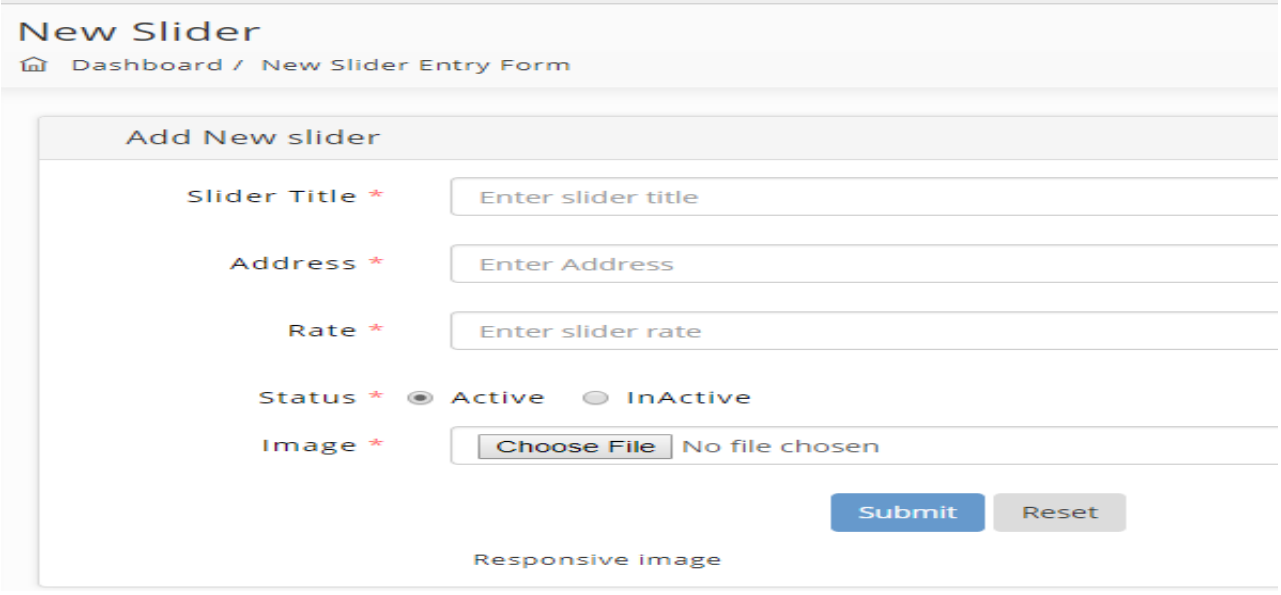

**Figure: 6.8.5 Add Slider**

Here admin will also get option for editing and deleting existing slide.

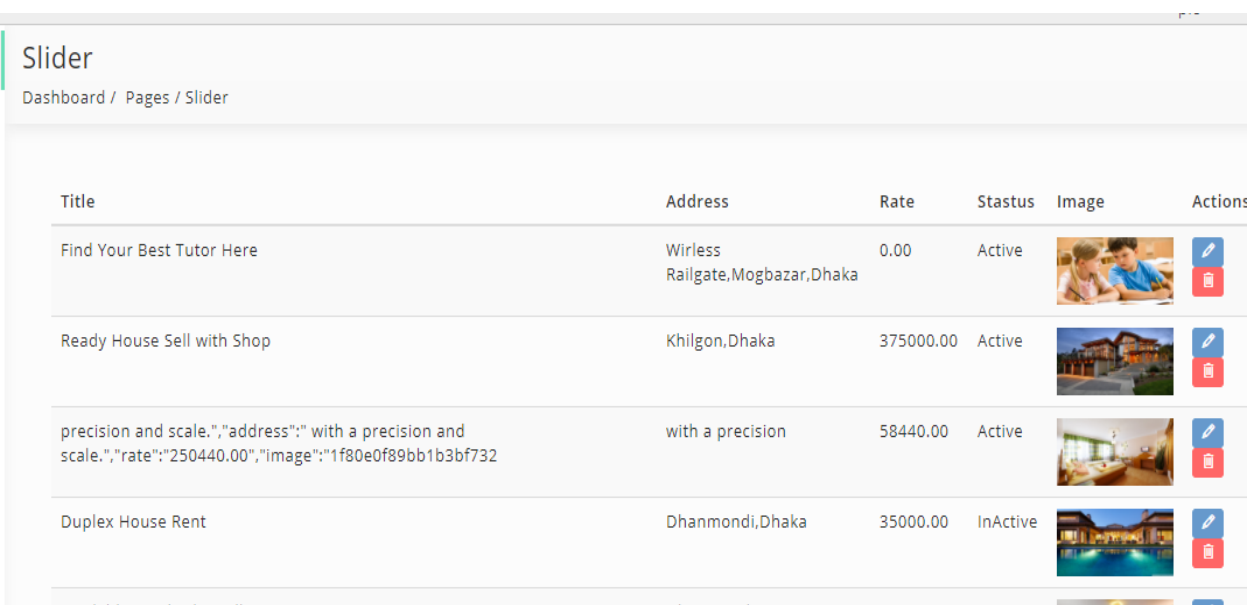

## **Figure: 6.8.5 Delete & Edit Slider**

## *6.8.6 Tutor list*

Here admin can delete any tutor and can edit data of it. And we can see all the tutor list.

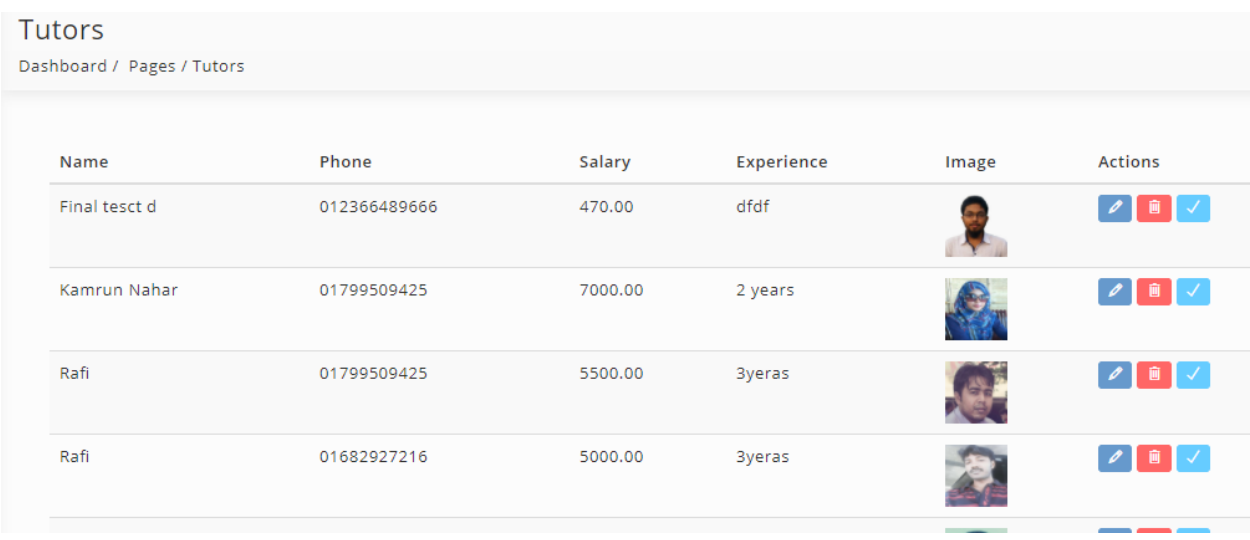

## **Figure: 6.8.6 Tutor list**

#### *6.8.7 Add Properties*

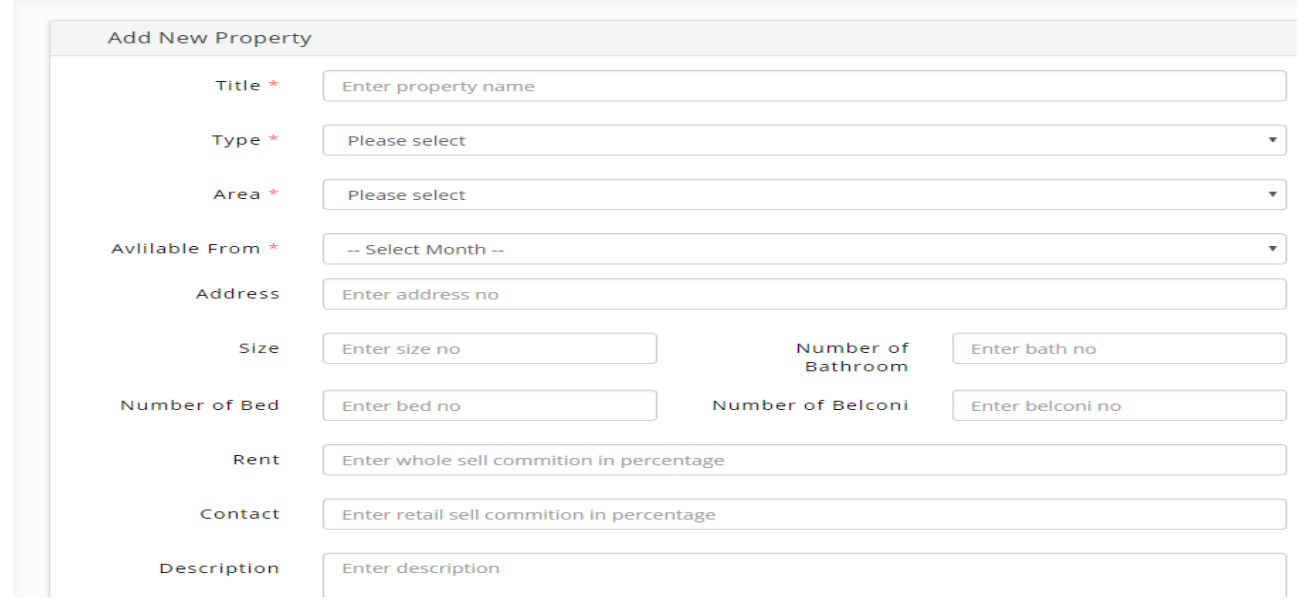

Here Admin can also post add for to-let and can edit and delete any unauthoritative post.

#### **Figure: 6.8.7 Add Properties**

#### *6.8.8 Property List*

Here admin can see all properties list if they want to change or delete any property they can. Because edit and delete option add here. If admin want to see properties information they can see by using details option.

Figure of property list given bellow.

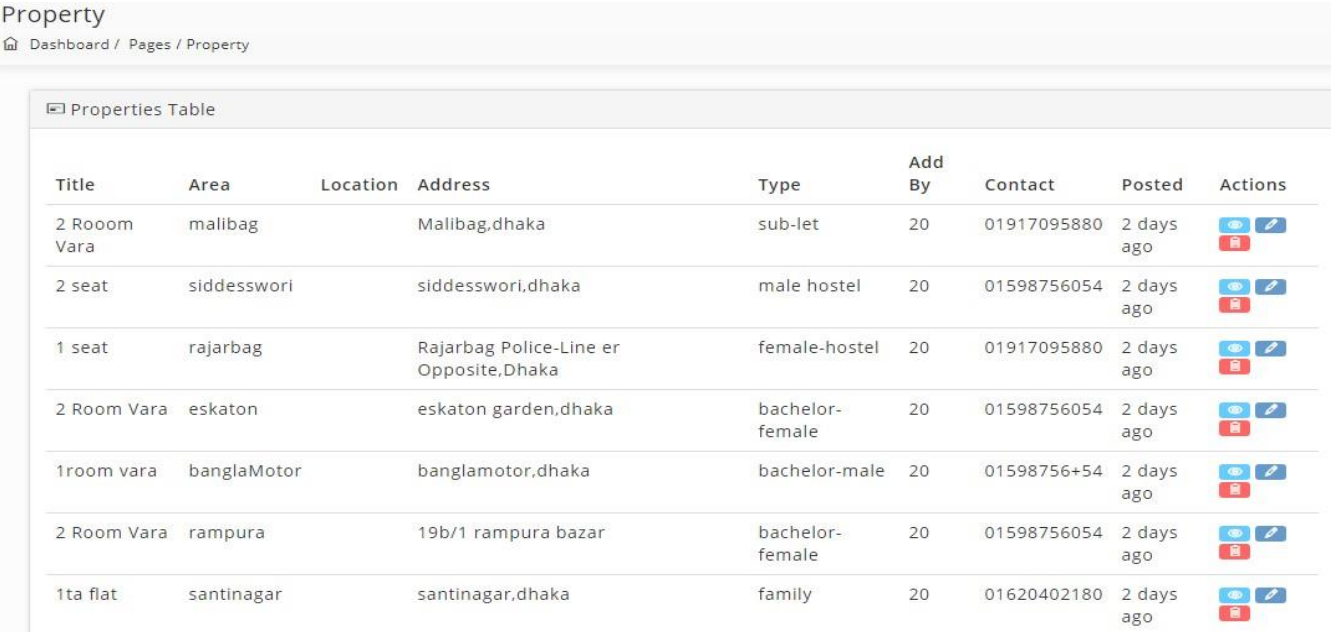

### **Figure 6.8.8: Property list**

## *6.8.9 Add Tutor*

If admin want to add a new tutor they can. For this admin have to full-fill all the requirements of the requirements field.

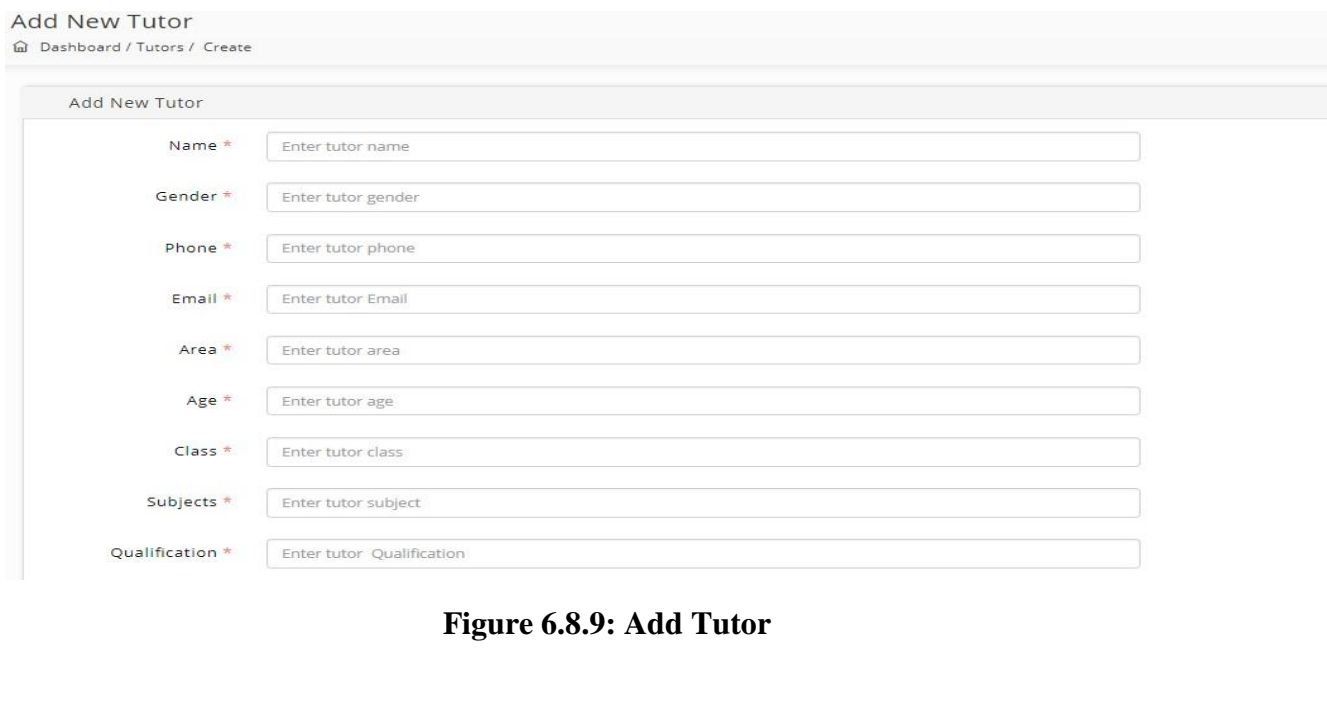

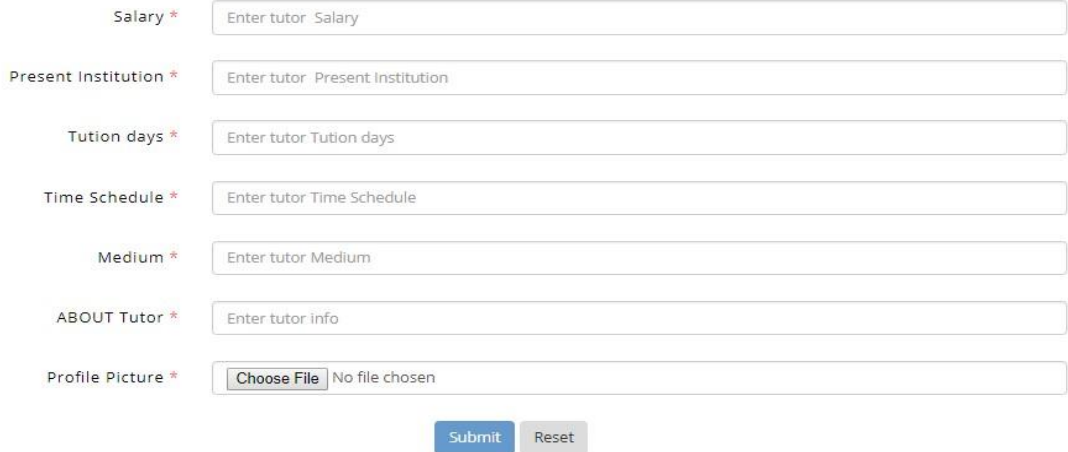

**Figure 6.8.9: Add Tutor**

## *6.8.10 Property Type*

In this field admin see the types of property list.

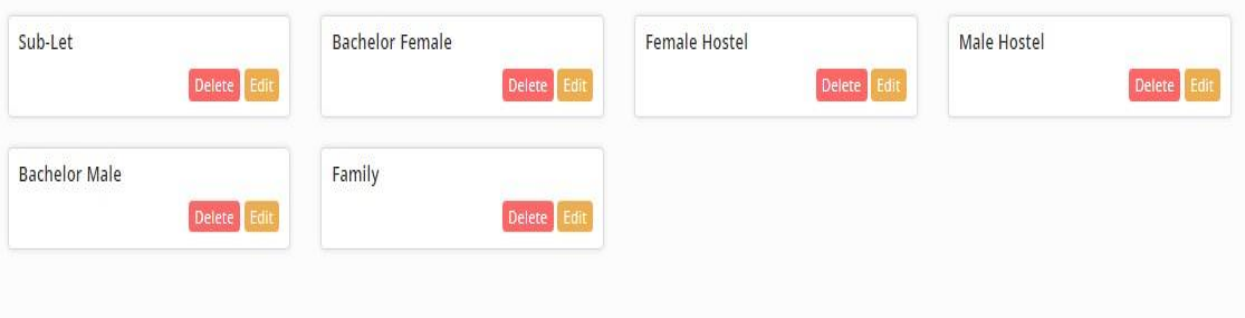

**Figure 6.8.10: Property Type**

## *6.8.11 Add New Property*

Here admin can add new property type.

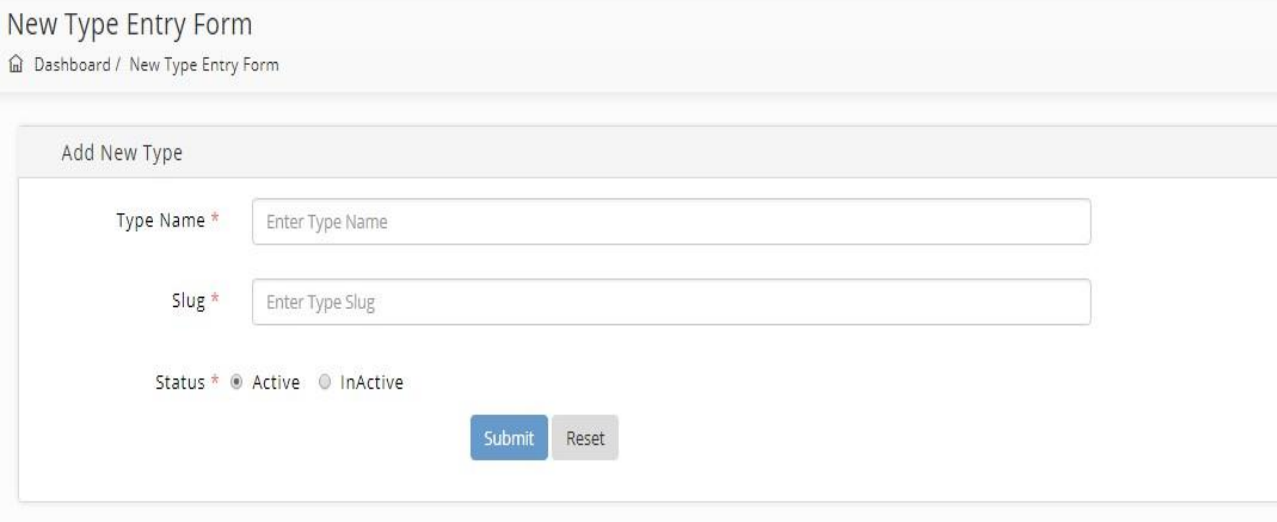

**Figure 6.8.11: Add New Property**

## **7 Appendix**

Laravel Frameworks PHP Codes.

#### *Login User and Admin*

```
public function login(){
     return view('auth.login');
     }
public function postLogin(Request $request){
     try{
$remembdeMe = false;
     if(isset($request->remember_me))
     $remembdeMe = true;
     If (Sentinel::authenticate($request->all(),$remembdeMe)){
     if(Sentinel::getUser()->who == 1){
     return redirect('/dashboard');
     }
     return redirect('/');
     }else
     return redirect('/login')->with('error',"Wrong 
credentials");
      }catch(ThrottlingException $e){
     $delay = $e->getDelay();
     return redirect('/login')->with('error',"You are banned 
for $delay second");
```

```
}catch(NotActivatedException $e){
      return redirect('/login')->with('error',"Your account is 
not activated");
          }
        }
```
*Registration User*

```
protected function validator(array $data)
 {
 return Validator::make($data, [
             'name' => 'required|max:255',
              'email'=> 
'required|email|max:255|unique:users',
              'password' => 'required|min:6|confirmed',
         ]);
     }
     protected function create(array $data)
     {
         return User::create([
             'name' \Rightarrow $data['name'],
             'email' => $data['email'],
              'password' => bcrypt($data['password']),
         ]);
     }
```
#### *Add Post*

```
 public function storeAdd(Request $request)
     {
      $rules = [
               'title' => 'required|max:255',
               'month' => 'required',
               'area' => 'required',
                'bath' =>'numeric',
                'bed' =>'numeric',
               'belconi' =>'numeric',
               'rent' =>'numeric',
                'size' =>'numeric',
                'garaze' =>'nullable',
                'gas' =>'nullable',
               'cable tv' =>'nullable',
                'wifi' =>'nullable',
                'lift' =>'nullable',
                'contact'=>'required|min:11',
               'images' =>'required'
];
          $images = count($request->images);
         foreach(range(0, $images) as $index) {
             $rules['images.'.$index]= 
'image|mimes:jpeg,bmp,png|max:2000';
}
$this->validate($request, $rules);
          $data['title'] = $request->title;
```

```
$data['area'] = $request->area;
          $data['bath'] = $request->bath;
          $data['bed'] = $request->bed;
          $data['belconi'] = $request->belconi;
          $data['rent'] = $request->rent;
          $data['lift'] = $request->lift;$data['wifi'] = $request->wifi;
          $data['cable tv'] = $request->cable tv;$data['description'] = $request->description;
          $data['address'] = $request->address;
          $data['note'] = $request->note;
          $data['contact'] = $request->contact;
          $data['size'] = $request->size;
          $data['gas'] = $request->gas;
          $data['garaze'] = $request->garaze;
          $data['location'] = $request->location;
          $data['type'] = $request->type;
          $data['month'] = $request->month;
    \text{Sdata}['post by'] = \text{Sentinel::getUser}() - \text{bid};$photos = array();
          if($request->hasFile('images')){
               foreach($request->images as $photo){
                 $filename = md5(time()).mt rand();
                                Image::make($photo)-
>resize(770,480)-
>save('public/uploads/properties/'.$filename.'.jpg');
                               $photos[]=$filename.'.jpg';
      }
             $data['images'] = implode(", ", Sphotos);}
      $house = House::create($data);
```

```
 if($house){
         Alert::Success('Your To-Let Add Post
successfully!');
          return redirect('properties');
     }else{
          Alert::Error('Something went wrong! Try 
again.');
          return redirect()->back()->withInput();
     }
    }
```
#### *Tutor Profile*

```
 public function create()
    {
        if(!Sentinel::check()){
            Alert::error('Sorry, I am in wrong place!')-
>persistent("Close");
            return redirect()->back();
        }
        return view('slider.add');
    } 
public function store(Request $request)
 {
if(!Sentinel::Check()){
                                    Alert::error('Sorry, 
I am in wrong place!')->persistent("Close");
                                  return redirect()-
>back();
```
}

```
 public function destroy($id)
     {
       if(Sentinel::Check() && Sentinel::getUser()->who 
!==1} {
            Alert::error('Sorry, I am in wrong place!')-
>persistent("Close this");
            return redirect()->back();
         }
        $tution = Tution::find(Sid);Alert::success('Tutor deleted!')-
>persistent('Close');
         $tution->delete();
        return redirect('dashboard/tutors');
     }
}
```
*Tutor Profile Edit*

```
 public function edit($id)
     {
         if(!Sentinel::Check()){
             Alert::error('Sorry, I am in wrong place!')-
>persistent("Close this");
             return redirect()->back();
         }
        $tutor = Tution::find(Sid); return view('back.tutors.edit',compact('tutor'));
     }
```
## *To-let Delete*

```
 public function myAddDelete($id)
    {
      $property = House::find($id);
        if($property->post_by != Sentinel::getUser()-
>id)
 {
                 Alert::Error('You are not 
authorized.');
                 return redirect('my-add/to-let');
 }
        $property = House::find($id);
        if($property->delete())
            Alert::Success('Your add deleted 
successfully!');
       else
            Alert::Error('Can\'t delete! Please try 
again.');
       return redirect('my-add/to-let');
    }
```
## *Comments*

```
 public function postComments(){
 $comments = comments::all(); return view
 ('front.tution.singleTutor',compact('comments'));
 }
```
## *To-let Edit*

```
 public function myAddEdit($id)
      {
      $property = House::find($id);
      \text{Sareas} = \text{Area:}:\text{all}();
      $types = PropertyType::all();
      return 
view('front.add.editAdd',compact('property','areas','types'));
     }
```
## *LogOut*

```
 public function logOut(){
         Sentinel::logOut();
         return redirect('login');
 }
```
## **8 Conclusion & Future Plans**

At this moment we can say that it will make our daily life easy and comfortable. It will save our valuable time and money also. Besides it's a great opportunity for education sector to grow up. It will take all teachers at Dhaka city in a platform from where anyone can fulfill their demand. So, we are going to expand it in a great way so that initially all people of Dhaka city can get this advantage. Hopeful that all will get opportunity for using it and will make the use of technology.

Later we will add more features what related to it, and we will make it more useful so that we can make usable in every populated city of Bangladesh. We will try to add some features if we get innovative idea what will make our site renowned.

## **8.1 Limitations**

For upcoming improvement, there are some proposals to advance our project abilities.

- There is no online bill payment system.
- There is no security protection such as SSL, Site-lock.
- There is no online secured payment getting system.
- Limited features for this beginning time.
- Sign up with another way.
- Direct chatting with client and admin panel.
- Apps version is not yet ready.

#### **8.2 Future Plans**

- We will add more features to improve our project.
- There will be email verification system.
- We will add SSL security system.
- We also work on online payment gateway integration.
- Additionally, it is just a beginning. Supplementary the system may be used in various other types of reviewing process.
- We will add real estate property selling system also.
- Later we will add sign up with google plus, twitter, or from facebook.
- Direct chatting between to opposite media.

We will work in real life practically with this site.

## **References**

- [1] Anon, (2017). [online] Availableat: "https://www.google.com/search?q=rad+model&oq=rad&aqs=chrome.3.69i57j69i61j69i 59l 2.4712j0j7&sourceid=chrome&ie=UTF-8 [Accessed 16 Nov. 2017].
- [2] Level, I., Tutorial, A., Dates, 2., Tests, I., Us, C., Policy, P., Use, T., Us, A., us, W. and Donnely, T. (2017). "*What is RAD model- advantages, disadvantages and when to use it"?*. [online] Istqbexamcertification.com. Available at: http://istqbexamcertification.com/whatis-rad-model-advantages-disadvantages-and-when-to-use-it/ [Accessed 12 Nov. 2017].
- [3] Php.net. (2017). PHP: Hypertext Preprocessor. [online] Available at: http://php.net/ [Accessed 16 Nov. 2017].
- [4] Monus, A. (2017). *10 "PHP Frameworks For Developers" – Best of*. [online] HKDC. Available at: http://www.hongkiat.com/blog/best-php-frameworks/ [Accessed 12 Nov. 2017].
- [5] Anon, (2017). [online] Available at: https://www.linkedin.com/pulse/why-laravel-bestphp-framework-2016-ramoliya-hitesh [Accessed 12 Nov. 2017].
- [6] Otwell, T. (2017). "*Laravel - The PHP Framework For Web Artisans"*. [online] Laravel.com. Available at: https://laravel.com/ [Accessed 12 Nov. 2017].
- [7] Toptal Engineering Blog. (2017). "*Why we Decided To Embrace Laravel"*. [online] Available at: https://www.toptal.com/laravel/why-i-decided-to-embrace-laravel [Accessed 12 Nov. 2017].
- [8] Anon, (2017). [online] Available at: http://iflair.com/why-you-should-choose-a-laravelphp-framework/ [Accessed 12 Nov. 2017].
- [9] CodeClouds IT Solutions Pvt. Ltd. (2017). "*Laravel Vs Codeigniter. A difficult choice!" - CodeClouds IT Solutions Pvt. Ltd.*. [online] Available at: https://www.codeclouds.com/blog/laravel-vs-codeigniter-a-difficult-choice/ [Accessed 12 Nov. 2017].
- [10] E-education.psu.edu. (2017). "*Elements of a Use Case Diagram" | GEOG 468: GIS Analysis and Design*. [online] Available at: https://www.eeducation.psu.edu/geog468/l8\_p4.html [Accessed 12 Nov. 2017].
- [11] SearchCRM. (2017). What is entity relationship diagram? Definition from WhatIs.com. [online] Available at: http://searchcrm.techtarget.com/definition/entityrelationship-diagram [Accessed 16 Nov. 2017].
- [12] www.tutorialspoint.com. (2017). *UML - Activity Diagrams*. [online] Available at: https://www.tutorialspoint.com/uml/uml\_activity\_diagram.htm [Accessed 16 Nov. 2017].
- [13] Lucidchart.com. (2017). What is a Data Flow Diagram? | Lucidchart Blog. [online] Available at: https://www.lucidchart.com/blog/what-is-a-data-flow-diagram?drtb=4 [Accessed 16 Nov. 2017].